**80-1103-03 Rev. 2**

SUPPLEMENT TO MANUAL: • 80-1103-00

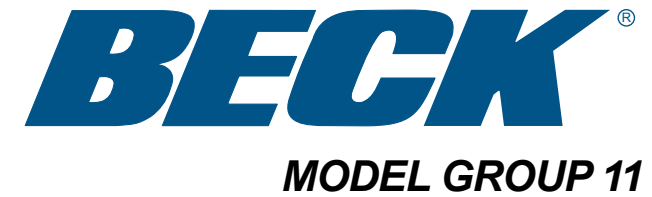

## *MODBUS RTU & TCP INTERFACE SUPPLEMENT*

**The instructions and procedures for the Installation, Operation, Calibration and Maintenance of Beck Group 11 Actuators are the same as listed in the above manual, except for the differences pertaining to the Modbus RTU & TCP interface which are detailed herein (covers Modbus interfaces with FC17 Server IDs 0-2).** 

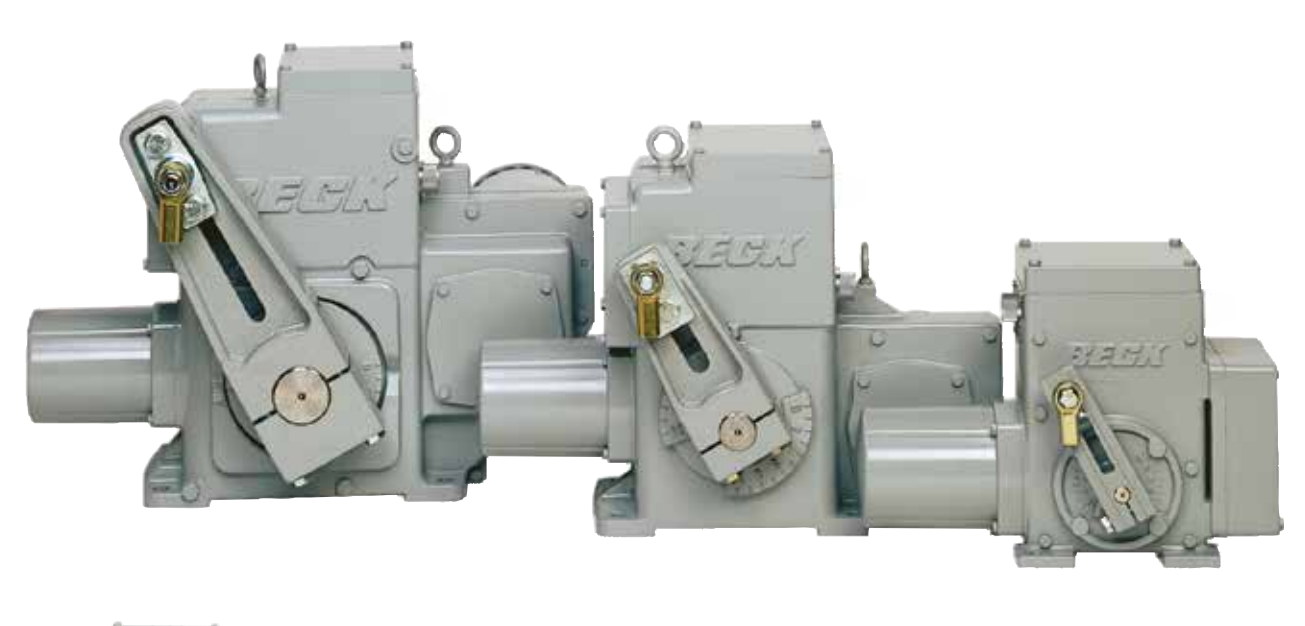

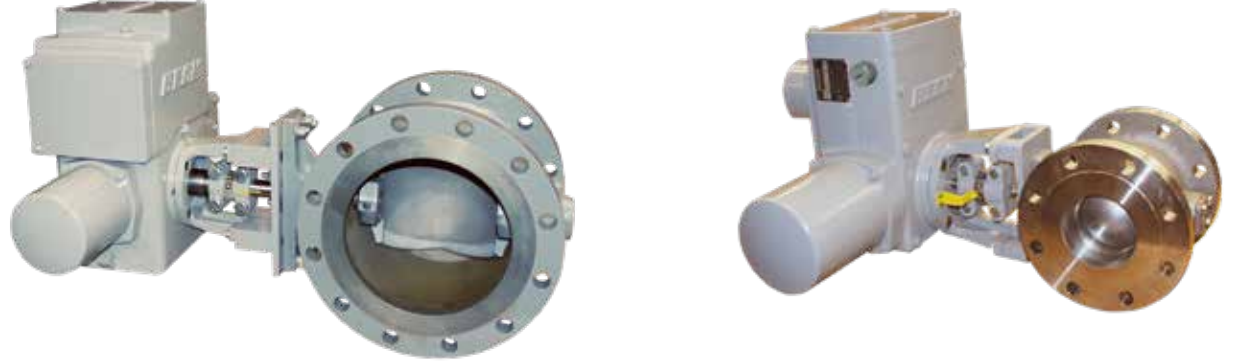

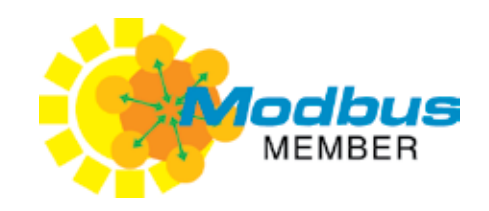

*ELECTRIC ACTUATORS FOR INDUSTRIAL PROCESS CONTROL*

# TABLE OF CONTENTS

*Modbus RTU*

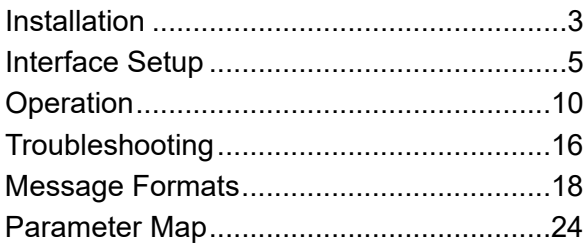

*Modbus TCP (Ethernet) Configuration* ......37

# PRECAUTIONARY INFORMATION

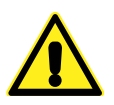

#### WARNING

**Repeated changes to actuator configuration parameters within a control algorithm may result in process instability and actuator damage.**

**NOTE: When network security is a concern, the actuator should be placed in write protect mode.**

## INSTALLATION

## **TERMINAL BLOCK ASSIGNMENTS**

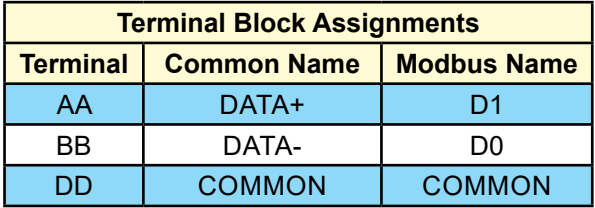

## **RECOMMENDED CABLE**

The following cable has been documented as meeting Modbus interface requirements:

- Belden 3106A
- Alpha Wire 6454

## **TERMINATION AND LINE POLARIZATION**

For error-free data exchange, line termination and line polarization (as specified in the Modbus

standard) are required. The rules of termination in the Modbus specification are:

- Line termination shall be placed at the two ends of the bus that are the greatest wirelength distance apart.
- Line polarization shall be provided at only one location on the bus, typically near the Modbus client.

Because Modbus RTU is a multi-drop network, there is no provision for built-in termination or line polarization in the actuator. When needed, termination hardware can be connected at the actuator terminal block.

Because line polarization is typically provided at the Modbus client, Beck Actuators do not provide bias voltage for this function. The diagram below shows a typical termination and line polarization connection for a two actuator network:

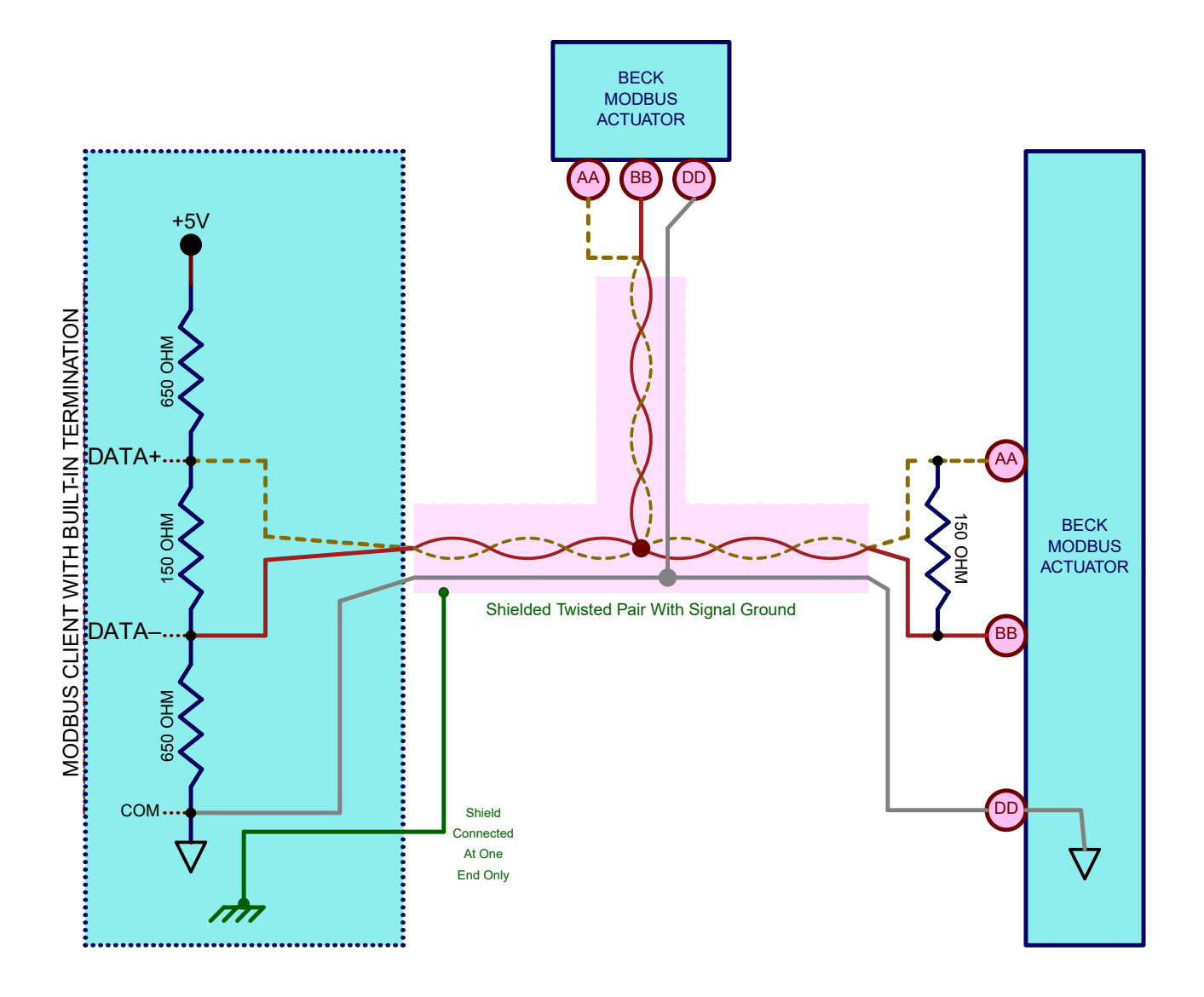

## INSTALLATION

 For control systems that do not provide for termination or line polarization, a separate device must be added to provide it. One such module is the Loytec LT-B4 (shown below).

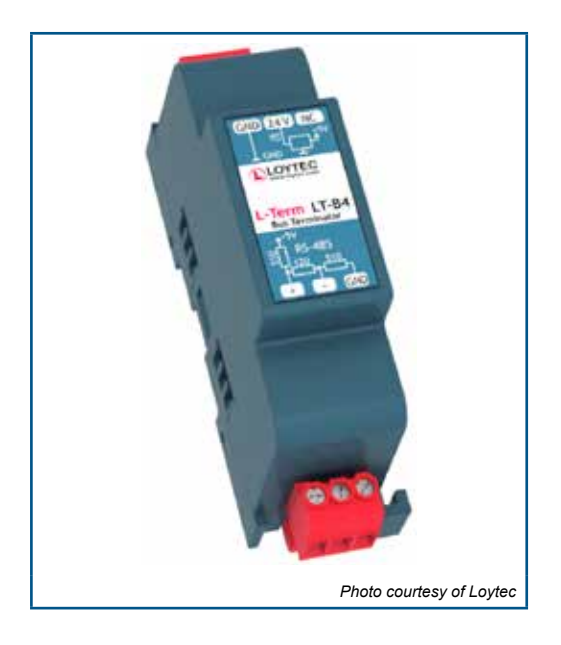

## **TYPICAL WIRING DIAGRAM**

A typical Group 11 product wiring diagram is shown below.

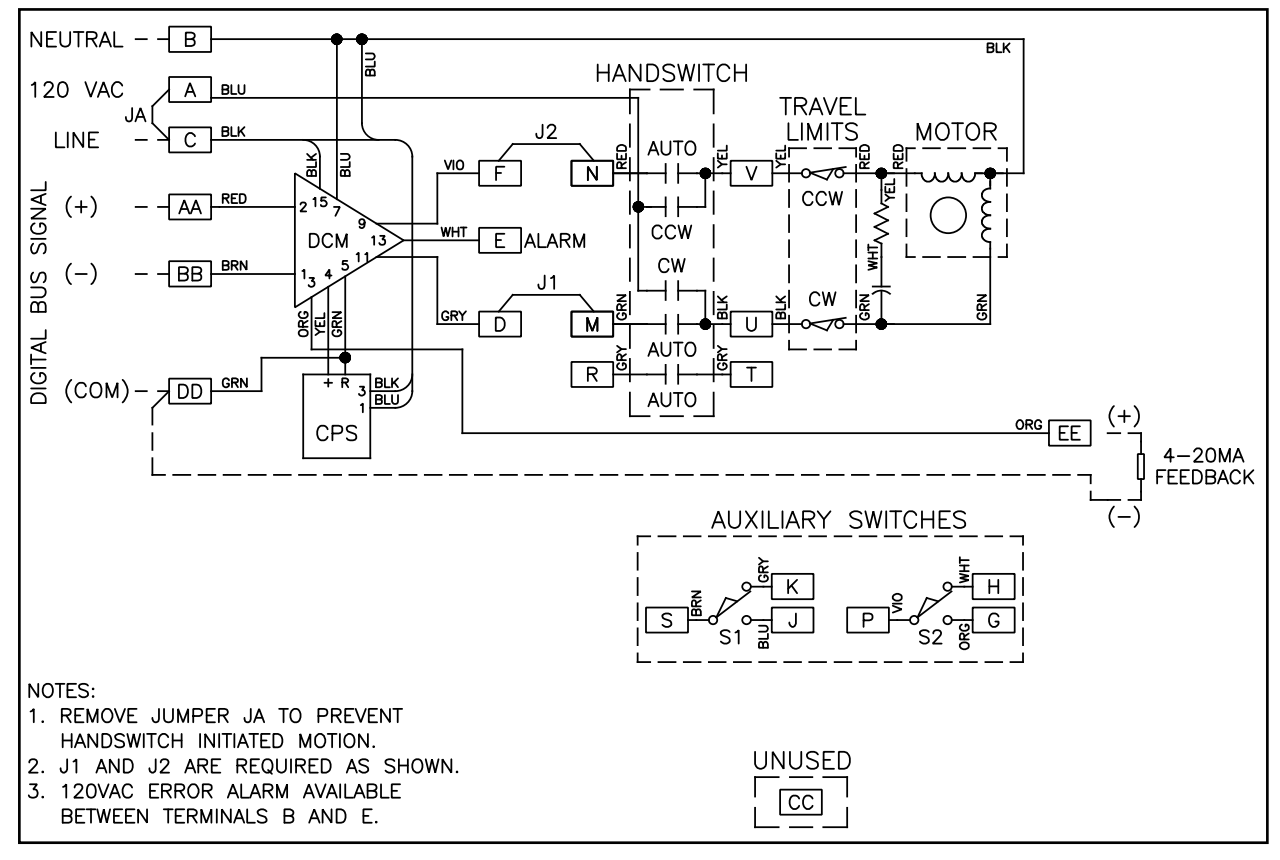

*TYPICAL GROUP 11 WIRING DIAGRAM FOR MODBUS RTU*

# MODBUS INTERFACE SETUP

## **MODBUS CONFIGURATION INTERFACES**

The DCM-3 has three configuration interfaces available for Modbus setup: the Pushbuttons, the Modbus interface itself and the Serial port.

#### *Pushbuttons*

Two pushbutton combinations are available to reset the Modbus interface to standard and factory defaults (see the "Modbus Defaults Pushbutton Combinations" section).

#### *Modbus Interface*

It is possible to change the Modbus baudrate, parity and polling address via the Modbus interface itself using the following steps:

- If the baud rate, parity or polling address are not known, use the pushbuttons to set the DCM to known Modbus defaults.
- Establish Modbus communications to the DCM.
- Change the polling address to the desired value by writing to Register 40018.
- Reestablish communications at the new polling address.
- Change the parity to the desired value by writing to Register 40017.
- Reestablish communications with the new parity configuration.
- Change the Baudrate to the desired rate by writing to Register 40016.
- Reestablish communications at the new Baudrate.
- Once the basic communications settings have been updated, further modification to the DCM configuration is possible by changing any of the configuration holding registers listed in the "Holding Register Parameter Map".

#### *Serial Port*

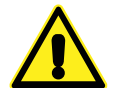

#### **CAUTION**

**Changes made to the actuator through Serial communications may not necessarily be reflected in asset management systems. Be sure to verify any changes made serially and make manual corrections to the asset management system if necessary.**

The Serial port interface is accessible by connecting a computer to the DCM-3 using the DB9 connector.

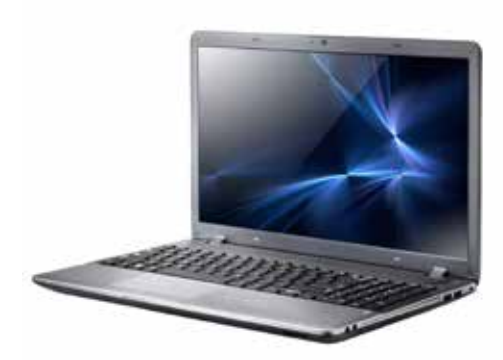

**Laptop Computer**

**DB9 to USB Cable**

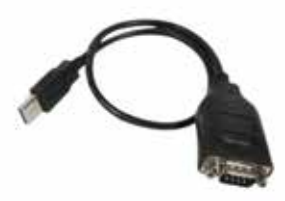

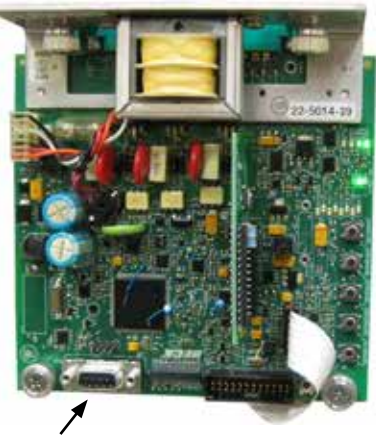

**DB9 Serial Port**

# MODBUS INTERFACE SETUP

#### *Serial Port (cont'd)*

Serial terminal software is required on the computer to communicate to the DCM-3. This serial terminal software is produced by third-parties who provide installation instructions and in some cases, technical support.

#### **Hyperterminal® Software**

One third-party software package is Hyperterminal®. This package was formerly bundled with Microsoft® Windows®, but is presently a separate application available for purchase from Hilgraeve, Inc. (http://www.hilgraeve.com).

Detailed instructions on connecting to the DCM using Hyperterminal® software is available in the full Group 11 Instruction Manual (80-1103-00).

#### **Terra Term Software**

A free and open source serial terminal software package called Terra Term has been found to work successfully on Windows 10 Pro Version 1803. This package is available for download at: https://osdn.net/projects/ttssh2/.

Connecting to the DCM with Terra Term is a two step process:

- 1. After the program is started, select the "Serial" option and choose the serial port corresponding to the DCM connection.
- 2. From the "SETUP" menu select "Serial Port" and set the speed to 1200, set the data to 8bits, set the parity to none, set the stop bits to 1 and set the flow control to "NONE."

From the main Terra Term window, confirm that the previous two steps were successful by hitting the ENTER key several times and verifying that the DCM responds with a "DCM-3<X.XX>" prompt (where X.XX is the firmware revision of the DCM).

#### **Beck Serial Communications Cables**

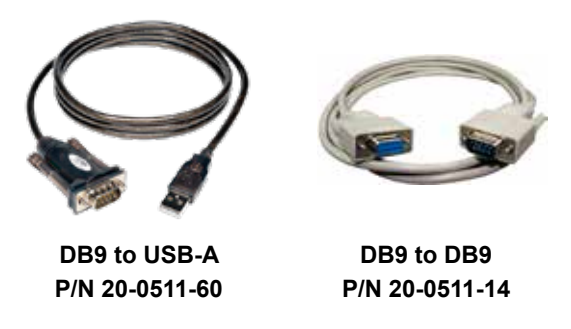

\*Note cables may differ in appearance from depiction.

### **MODBUS PHYSICAL INTERFACE**

Modbus is a serial digital interface that transmits information over a twisted pair of wires plus a common wire. The electrical interface for Modbus is a 5V level differential signal scheme called RS- 485 (or EIA-485). The Modbus terminology for this interface is Modbus "Two-wire" (2W-MODBUS).

## **BASIC MODBUS COMMUNICATIONS SETUP**

#### *Data Rate*

The actuator must be set to the same data rate as the control system. Beck Modbus actuators support the following data rates: 300, 600, 1200, 2400, 4800, 9600, 19200 and 38400 bps. There are 2 ways to select the Modbus baudrate:

- Using the Serial command "modbaud" followed by the desired baudrate.
- Using the Modbus baudrate holding register *40016* with the following codes:

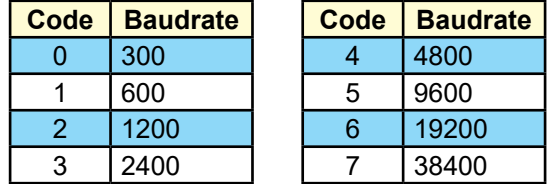

#### *Parity*

Parity is used as a means of error checking individual Modbus characters. The actuator must be set to the same parity format as the control system.

EVEN, ODD or NO parity is available. Parity can be set through the "modparity" serial command or the modbus parity register (40017). Both of these options use the following codes:

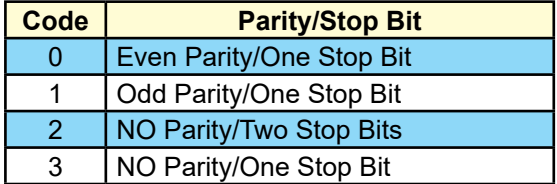

#### *Polling Address*

Each actuator on the Modbus network must be assigned a unique polling address. This address is a number that ranges from 1 to 247. There are two ways to configure the polling address:

- Using the Serial command "modpolladdr".
- Using the Modbus baudrate holding register: *40018*.

*Note that address 246 is the default and is normally reserved for commissioning.*

## *Standard Configuration Defaults*

Below are the standard configuration defaults for Beck Lantronix Modbus-TCP xPort-05 based products:

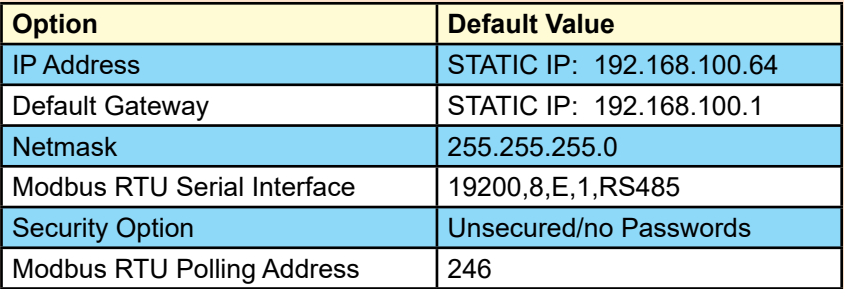

# MODBUS INTERFACE SETUP

## **ADDITIONAL MODBUS SETUP SERIAL COMMANDS**

In addition to the "modbaud", "modparity" and "modpolladdr" commands described earlier, there are additional commands available to configure other aspects of the Modbus interface. These additional commands are:

#### *MODENDIAN Command*

This command sets byte order for modbus floating point and 32 bit register sets. More information is available in the "Modbus Message" section. The selection options are:

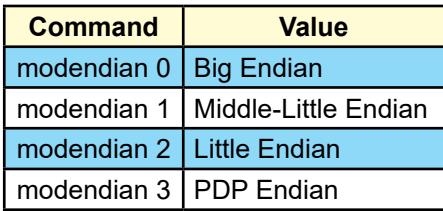

#### *MODSCALING Command*

This command sets the scaling factors for scaled integers types. There are 6 options:

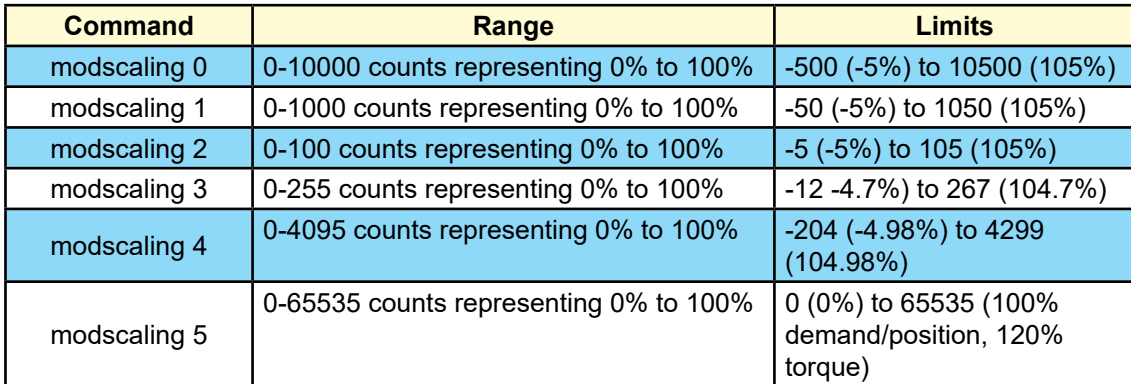

### *MODCONFIG Command*

This command takes two arguments. The command modifies normal DCM Modbus behavior. The first argument controls whether modbus client broadcast messages are ignored. The second argument controls whether the demand status value is forced to "good". The demand status value is available for control systems that map control system Analog Output Function Blocks to Modbus. The MODCONFIG command fields are:

modconfig [Broadcast Override: 0=Ignore/1=Accept] [Demand Status: 0=Ignore/1=Active]

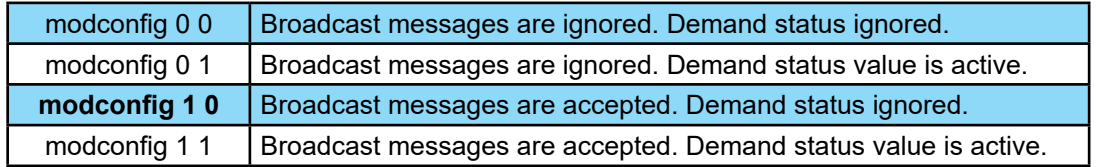

The default configuration is: **modconfig 1 0.**

#### *Configuration Lockdown Serial Command (Write Protect)*

When the DCM is placed in configuration lockdown, all attempts to change Modbus configuration parameters will be rejected. Modbus process parameters will still be writable.

The default state of Conguration lockdown/write protection is OFF (i.e., writes are allowed).

Configuration lockdown/write protection can be switched on or off using the "wrprot" Serial Command:

- **wrprot 0**: writes are allowed
- **wrprot 1**: writes are blocked

Write protection can also be switched off using the eeprom\_select parameter at Register 40074.

Since the Modbus protocol does not define a response code to denote write protect status, exception code 4 (server device failure) will be returned when write protect mode is active when an attempt to change a configuration parameter is made.

#### *Network Configuration Serial Command*

The Beck DCM has built-in support for multiple communication protocols. In most cases, a DCM will be set at the factory to operate as a Modbus server; however, in some cases when the DCM is setup from scratch, it is necessary to manually turn on the Modbus interface.

The basic serial command for accomplishing this is the "network" command.

• network 4: (Modbus hardware active)

The "network 4" setting is required for normal Modbus operation. There is no Modbus access available for this function.

## MODBUS OPERATION

### **Modbus Default Settings**

#### *Factory and Standard Defaults*

When a Modbus actuator ships from the factory, the Modbus interface will be configured to match customer requirements for baudrate, parity and server address. These customer-supplied defaults are stored in the DCM as *factory defaults*.

In the absence of a customer directive, *standard defaults* are stored. Standard Default settings are the same for all DCMs. They are:

- Server Address: The standard default server address is **246**.
- Baud Rate: The standard default baud rate is **19200**.
- Parity: The standard default parity is **EVEN**.

#### *Modbus Defaults Pushbutton Combinations*

Because access to the serial command port is not always available, the DCM pushbutton interface has been expanded to support resetting Modbus communication parameters to factory or standard default values.

Since analog demand is disabled when using the Modbus interface, the DCM pushbuttons related to analog demand have been re-purposed for this function.

**Restore Standard Modbus Defaults Pushbutton Combination:** Standard defaults will be restored with the following pushbutton combination:

[COMM. DEFAULTS] + [DEM 0%]

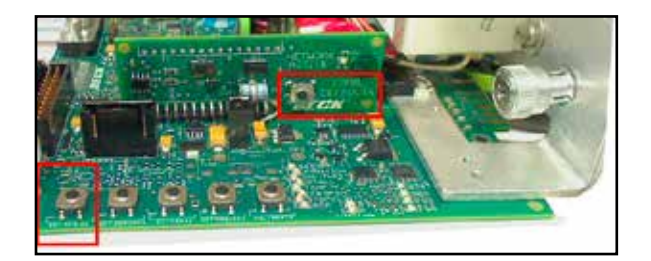

**Restore Factory Modbus Defaults Pushbutton Combination** Factory defaults will be restored with the following pushbutton combination:

[COMM. DEFAULTS] + [DEM 100%]

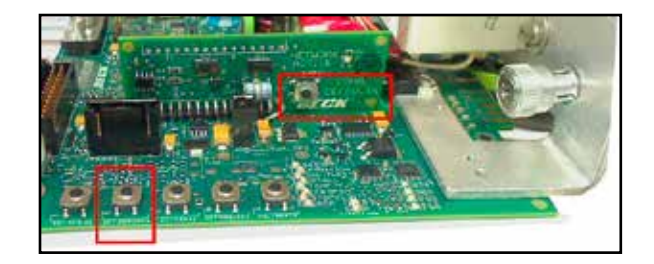

### **NETWORK ACTIVITY LED**

The Modbus Network Activity LED is located on the Modbus interface board, as shown below.

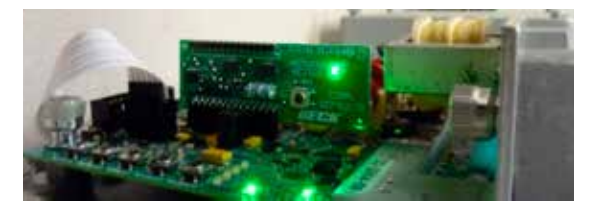

The Network Activity LED blinks only when a Modbus message addressed to the DCM with a proper CRC-16 value is received. Because Modbus clients have no specified polling or timeout intervals, the Network Activity LED will continue to blink for 15 seconds after the last valid message has been received.

### **HANDSWITCH AND LIMIT SWITCH SIGNALS**

The Group 11 Handswitch bypasses the DCM to control the actuator directly (see "Typical Wiring Diagram" on Page 4). Because of this, the DCM is not capable of sensing the Handswitch or limit switch status.

Because the Handswitch and limit switch signals are not available, they cannot be transmitted via the provided Modbus Discrete Inputs (10040 to 10045) or Input Register 30044. For Group 11 actuators these Modbus items always read zero. (See Note 1 on page 24).

### **MODBUS BINARY SIGNAL MAP**

The majority of binary parameters are available individually as Discrete Inputs or as part of a bit array within an Input Register. The relationship between these two formats is described in the diagram on the next page. (See page 24 for the availability notes).

Note that binary parameters represented by Discrete Inputs 10001 through 10032 (Input Registers 30041 and 30042) can be masked using the ''alarmoutmask'' serial command. See the Group 11 manual (80-1103-00) for instructions on using this command.

## MODBUS OPERATION

## **GROUP 11 MODBUS BINARY SIGNAL MAP**

(DCM Rev. 3.24) Rev. 1.2

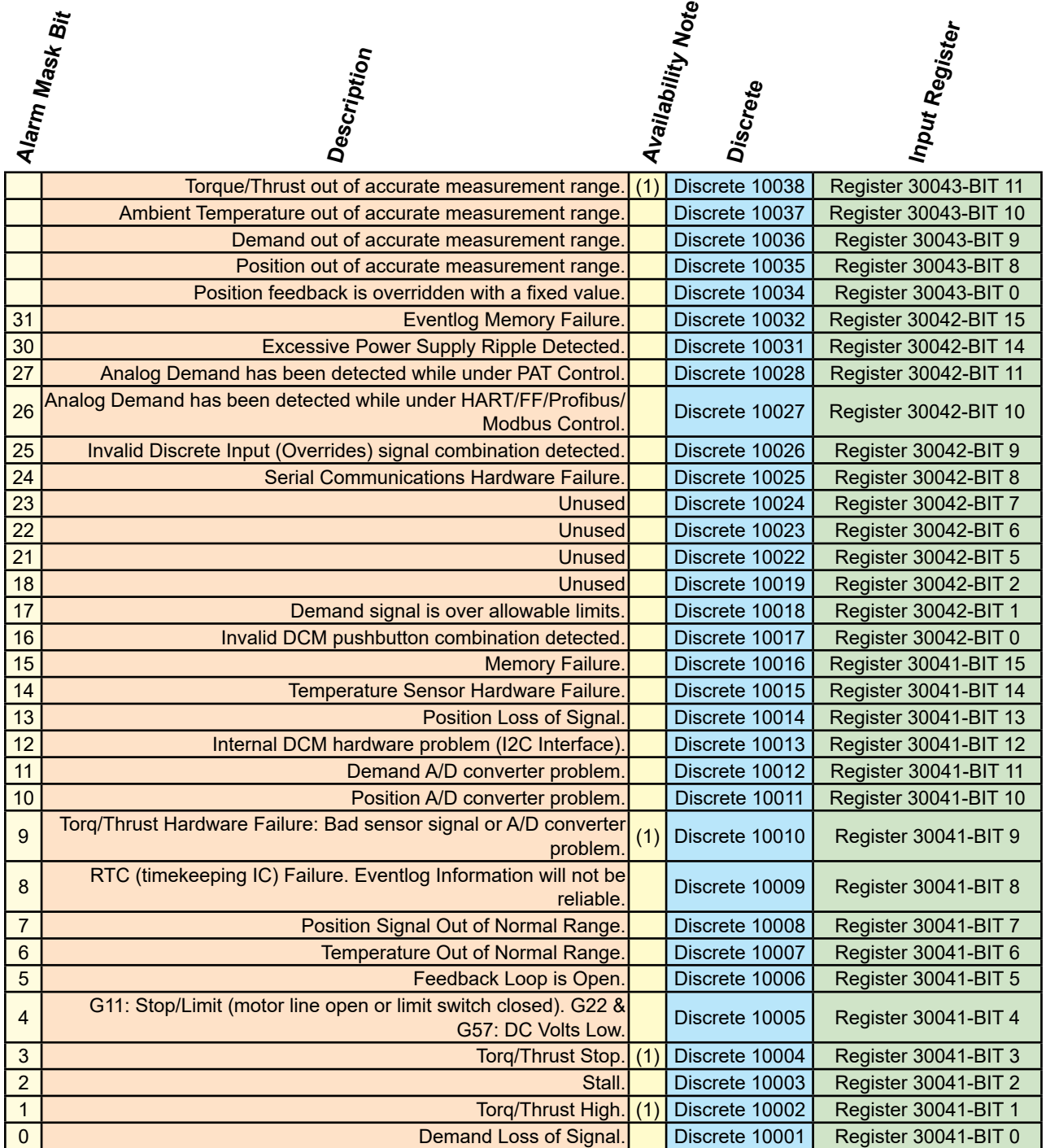

#### **MODSTAT Serial Command**

The "MODSTAT" serial command provides a snapshot on what the actuator will send for position and what it received for demand. "MODSTAT" also includes information on the Modbus interface configuration which can be read with a single command.

A typical "MODSTAT" command output is as follows:

----------------------------------------------------------------------------------------------------------------------------------

```
*** Modbus Reporting for Present Position: [49.93]
Register 30002 [0x4247] (49.933)
Register 30001 [0xBBC1] (49.933)
Register 30008 [0x01f3] (Type 1: 0% = 0 span = 1000)
*** Modbus Reporting for Present Demand: [49.93]
Register 40002 [0x4247] (49.933)
Register 40001 [0xBBC1] (49.933)
Register 40007 [0x01f3] (Type 1: 0% = 0 span = 1000)
Modbus Demand Address: Latest-- | RECEIVED: [ 40007 ] |
Modbus Coils: NONE
Modbus Network Silent Seconds Count: [ 9 ]
Modbus Message Count: [ 6 ]
Modbus CRC Error Count: [ 0 ]
Modbus Exception Count: [ 0 ]
Baudrate: 19200
modparity [0-3]: [Code 0 = 8 Data/EVEN/1 Stop]
Modbus Polling Addr: [ 246 ]
Floating Point Format: [Endian 0: (ABCD translated to ABCD)]
Scaled Integer: Type 1 Configuration [(0%=0 CNTS)(SPAN=1000 CNTS)])
Poll Addr 0 Broadcast Messages are ACCEPTED.
Demand Status Ignored
OK
```
In this example, the actuator reports that there are no Modbus Coils that are active and that it has been 9 seconds since a Modbus message has been processed on the wire (Modbus Network Silent Seconds Count) and that there have been zero CRC and Exception errors.

----------------------------------------------------------------------------------------------------------------------------------

## MODBUS OPERATION

### **Demand (Setpoint) Hierarchy**

For Group 11 Beck Actuators, there is a fixed hierarchy of sources that determine the actual setpoint controlling the output shaft position. This hierarchy is:

- 1. Handswitch Setting.
- 2. Limit Switch Status.
- 3. Sensor and DCM Diagnostic Status.
- 4. Logic-Level Discrete Inputs.
- 5. Network (Modbus) Setpoint. Since the Modbus control interface has the capability of handling multiple setpoint formats and sources, an additional hierarchy is established to determine what the effective network setpoint will be. This network setpoint hierarchy is:
	- 5.1 The Actuator Stop Override Coil (00001).
	- 5.2 The Actuator 100% Demand Override Coil (00002) or the Actuator 0% Demand Override Coil (00003).
	- 5.3 The latest modulating setpoint in Scaled Integer (demand\_scaled at Register 40007 or floating point registers 40001 and 40002).

The following table defines the relationship between the override coils and the setpoint holding registers:

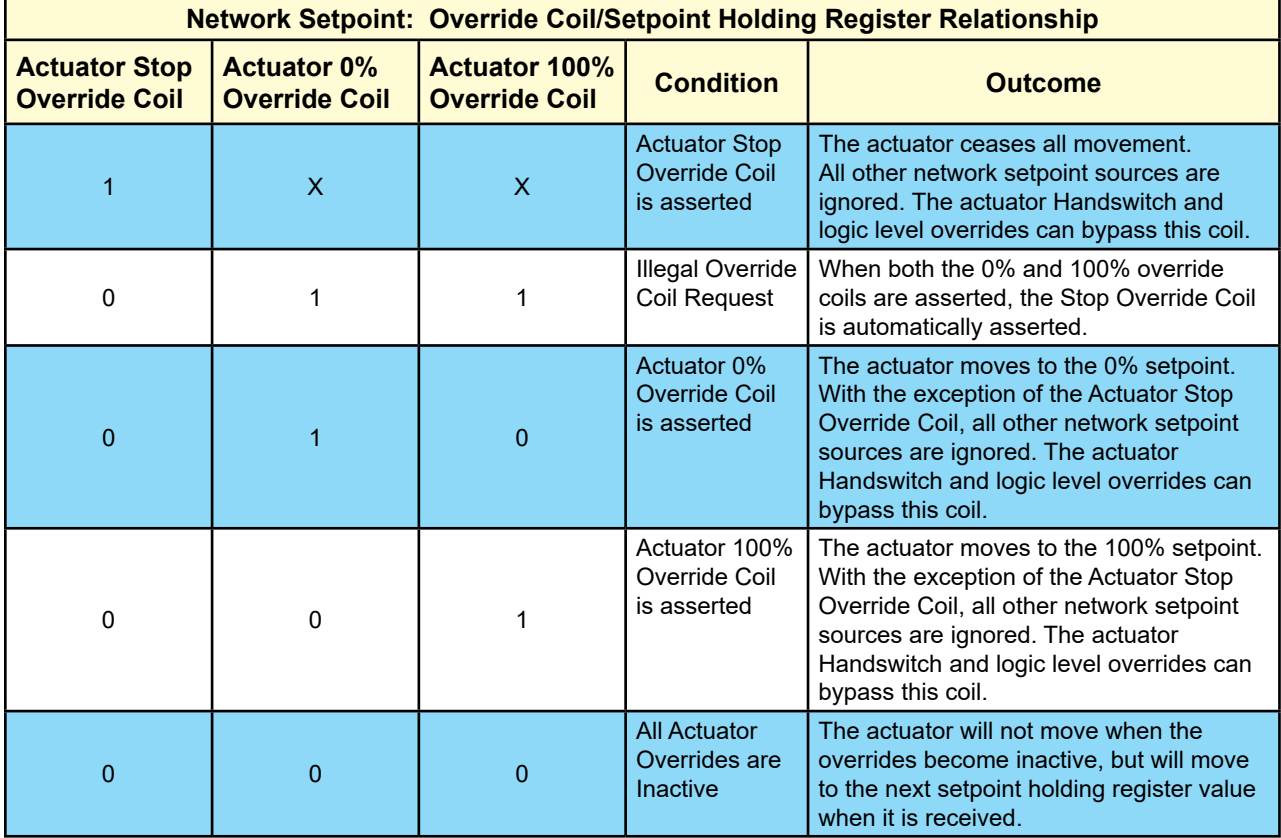

There are 2 methods of determining the active Network Setpoint:

- Modbus Demand Address Readback Registers 30076 and 30077.
- The "MODSTAT" Serial command.

#### *Modbus Demand Address Readback Registers*

To determine which network setpoint is controlling the actuator, two input registers are available to determine the active source:

- **Last Setpoint Address Received**: The Modbus Address of the last received setpoint (Input Register 30077).
- **Last Setpoint Address Accepted**: The last accepted setpoint (Input Register 30076).

For either Register (30077 or 30076), the value 0xFFFF (65535) indicates that no applicable demand address has been accessed.

For example, if the the stop coil was previously asserted after a setpoint has been received at Address 40007 these registers will report:

• Register 30076 (last accepted setpoint) will contain the decimal value of 00003 (since the stop coil outranks Register 40007).

• Register 30077 (last received setpoint) will contain a value of 40007 decimal (0x9C47).

#### *Demand Setpoint Reading with "MODSTAT" Serial Command*

-----------------------------------------------------------------------------------------------------------------------------------------------

The "MODSTAT" serial command will display each demand source and which is controlling the actuator. In the previous example, the stop coil has been asserted and has blocked an incoming setpoint from Address 40007.

The active network demand source is described by the the line that begins "Modbus Demand Address." It shows that latest demand address RECEIVED was 40007 while the present ACCEPTED address is 00003 (the stop coil):

```
*** Modbus Reporting for Present Position: [49.94]
Register 30002 [0x4247] (49.935)
Register 30001 [0xBDE3] (49.935)
Register 30008 [0x01f3] (Type 1: 0% = 0 span = 1000)
*** Modbus Reporting for Present Demand: [49.93]
Register 40002 [0x4247] (49.933)
Register 40001 [0xBBC1] (49.933)
Register 40007 [0x01f3] (Type 1: 0% = 0 span = 1000)
Modbus Demand Address: Latest-- | RECEIVED: [ 40007 ] | ACCEPTED: [ 00003 ] |
Modbus Coils: StopCoil |
Modbus Network Silent Seconds Count: [ 9 ]
Modbus Message Count: [ 22 ]
Modbus CRC Error Count: [ 0 ]
Modbus Exception Count: [ 2 ]
Baudrate: 19200
modparity [0-3]: [Code 0 = 8 Data/EVEN/1 Stop]
Modbus Polling Addr: [ 246 ]
Floating Point Format: [Endian 0: (ABCD translated to ABCD)]
Scaled Integer: Type 1 Configuration [(0%=0 CNTS)(SPAN=1000 CNTS)])
Poll Addr 0 Broadcast Messages are ACCEPTED.
Demand Status Ignored
OK
```
#### **Process Variable Input Register Block**

Key process variables in Scaled integer format can be retrieved in a single Function Code 4 transaction by reading input registers 30038 to 30041. This single FC04 command returns:

-----------------------------------------------------------------------------------------------------------------------------------------------

- 30038: Duplicate scaled position (mirrors register 30008)
- 30039: Duplicate scaled torque (mirrors register 30009)
- 30040: Duplicate scaled demand (mirrors register 40007)
- 30041: Alarm Bytes 1 and 0 (mirrors discrete inputs 10001 to 10016)
- 30042: Alarm Bytes 2 and 3 (mirrors discrete inputs 10017 to 10032)

# MODBUS TROUBLESHOOTING

### **Communications Failure Troubleshooting Checklist**

The main symptom of a communications failure is when the Modbus controller is transmitting to the actuator, and the Network Activity LED is not blinking. Here are some suggestions to solve this problem:

- Check the communications link for shorts and opens.
- Verify that the terminal connections are correct: Modbus RTU is polarity sensitive. If the data lines are reversed, communications cannot occur. A signal ground connection is mandatory and must be connected to the proper terminal.
- Verify that line termination at both ends of the network is installed. Termination is installed between the DATA+ and DATA- lines. Paragraph 3.4.5 of the Modbus Serial specification suggests that either a 150 Ohm resistor or a 1nF Capacitor in series with a 120 Ohm resistor are appropriate terminations.
- Two Line polarization resistors should be installed at the Modbus controller. Paragraph 3.4.6 of the Modbus Serial specification recommends a value between 450 and 650 Ohms. A 650 Ohm value supports a greater number of devices on the segment.
- Use an appropriate tool such as an oscilloscope to verify correct signal levels at the actuator terminals. The differential voltage between DATA+ and DATA- should be between 1.5V and 6V. Long cable runs may require the use of a repeater.
- Verify that the Actuator baudrate, parity and polling address settings match the Modbus controller settings.
- Verify the actuator DCM is configured for Modbus using the "network" serial command. The network setting must be four (network 4).
- Verify that the Modbus controller is transmitting frequently enough to the actuator to keep the Network Activity LED blinking. If the controller transmits a Modbus message at a rate of less than every 15 seconds, the Network Activity LED will stop blinking despite the fact that there is nothing wrong with the connection.

## **Communications Errors Troubleshooting Checklist**

Diagnostics built into modern control systems are capable of reporting communications errors. Such errors include:

- **○** Message Retries: More than one transmission of a particular request was required for a successful response from the actuator.
- **○** Message Timeouts: A message request was abandoned because the actuator never responded.
- **○** CRC Errors: A message from the actuator contained a CRC value that did not match the Modbus controller calculated value.

Many of the causes of communications failures can contribute to communications errors, so it is a good idea to verify the items in the previous checklist with the emphasis on confirming proper line termination, polarization, signal levels and link settings. Other possible communications error sources are:

- Verify that there is only one Modbus device for each polling address on each communications link. Actuators configured with duplicate polling addresses will interfere with each other.
- Verify that there are no additional line terminators installed other than the two connected at the far ends of the network. Adding a third line terminator may allow some devices to communicate and block others.
- Line polarization is important for error-free communications. A separately powered RS-485 polarization and termination module may be required for control systems with optically isolated RS-485 ports.
- For shielded cable, verify that the shield is connected on only one end to Earth. Connecting both ends can sometimes result in a circulating ground current that can interfere with communications.
- Verify that the parity setting on the actuator matches the setting on the Modbus controller.
- Long communication links can introduce sporadic errors. A repeater may be required to strengthen signal levels to eliminate the errors.

### **Communications Errors Troubleshooting Checklist (cont'd)**

- Verify that there is only one active Modbus client of a given link at one time. Simultaneous client requests cause errors.
- Use of transmission cables not designed for RS-485 can be the cause of communications errors.
- Communication links that pass near sources of strong electromagnetic waves may be susceptible to communications errors. Relocate them to solve the problem.

## **Actuator Setpoint Troubleshooting Checklist**

Once error-free communications have been established, there can still be issues in controlling the actuator. For example: A setpoint is transmitted to the actuator (e.g. via Register 40007) and the actuator transmits a correct Modbus response message but does move to the new setpoint value. For this case, the following items should be verified:

- Verify that the Handswitch is in AUTO.
- Verify that the digital override signals are inactive.
- Verify that there are no issues with the actuator setup, such as a position sensor error.
- Verify that none of the Modbus coils is active (by checking the last accepted demand address listed with the MODSTAT serial command or Input Register 30076). Note that all incoming setpoints will be ignored until Modbus coils are cleared.
- When using the Demand floating point register set (Registers 40001 and 40002), verify the endian format is correct and that the value is in the correct 0% to 100% range.
- When using the Demand scaled integer register (40007), verify the value being sent matches the expected limits configured in Register 40006 or the modscaling serial command.

## **Actuator Configuration Troubleshooting Checklist**

When configuring the actuator via Modbus, the actuator should be in a condition so that any control process will not be upset. If a particular configuration value is rejected by the actuator, the following items should be checked:

- Verify that the actuator is not in write protect mode. Write protect mode can be modified by using the "wrprot" serial command or Holding Register 40074.
- Verify that the configuration value being written is legal. For example, writing a Modbus address of "400" to Holding Register 40018 will be rejected since Modbus addresses must be between 1 and 247.
- In writing floating point values: Make sure that Modbus controller's endian configuration matches that of the actuator. If the endian configurations do not match, a legal value may be transformed into an illegal one.
- A write to only one of the floating point registers in a two register set will be ignored.
- On heterogeneous device networks, a broadcast message to a different device type may be interpreted by the Beck actuator as a command to change a configuration parameter. Because of this, it is recommended that under these circumstances, the actuator should be configured to ignore broadcast messages.

# MODBUS MESSAGE FORMATS

#### **Overview**

Beck Modbus actuators support the Modbus RTU message format. A Modbus RTU message consists of the address, function code, data and checksum. There is a response silent interval (t3.5) of approximately 4 character periods before the actuator responds to a message request as required by the Modbus specification.

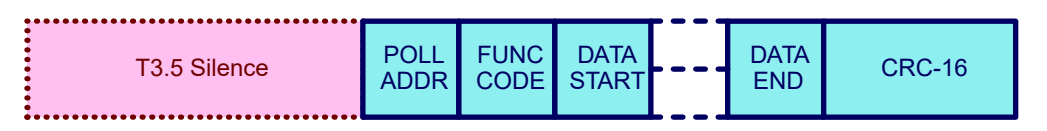

## **Polling Address**

The polling address is the assigned address that the Beck Actuator will respond to (all other addresses are ignored). The Beck Modbus interface polling address can be configured to a value between 1 and 247. There are 2 ways to configure the polling address:

- Modbus holding register: **40018**.
- Serial command: **modpolladdr**.

## **Broadcast Messages**

Broadcast Messages (Address 0) are messages that are received by all Modbus devices on a network and are acted upon without responding.

In homogeneous networks (for example, a network consisting of only Beck Actuators), a single broadcast message can be used to send a setpoint or to set a coil for all connected devices.

In heterogeneous networks of mixed device types, a broadcast message intended for one group of devices may trigger an unintended function in another device, possibly upsetting a control process. Because of the potential problems of broadcast messages, a serial command to disable processing of these messages has been provided: The "modconfig" serial Command.

## **Function Codes Supported**

Modbus function codes define different message formats. Beck Modbus actuators support the following function codes:

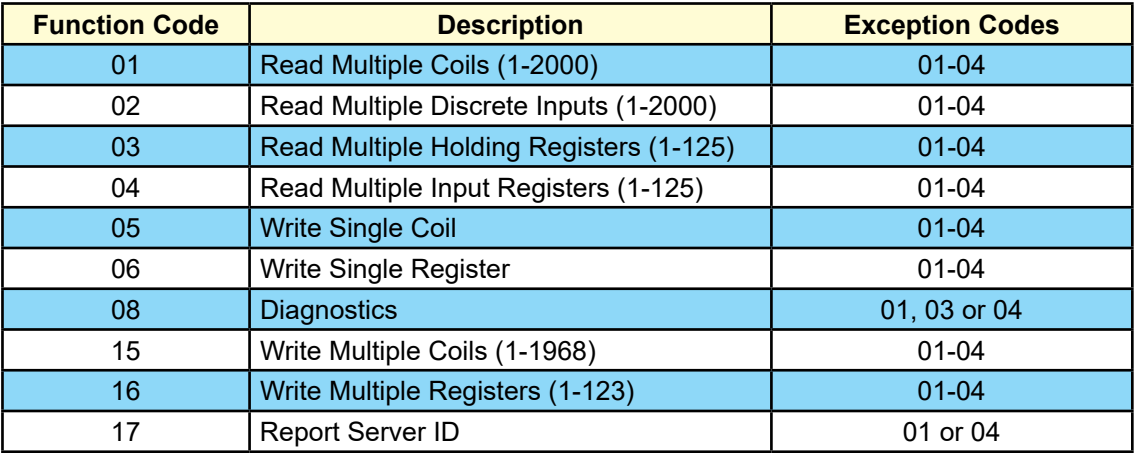

## **Function Code 8 Message Format**

Function Code 8 is used for testing the Serial Interface and returning diagnostic information. This function also provides for a series of diagnostic counters that track the DCM's view of the quality of the communications link. This function also provides a loopback test that simply echos out incoming data to verify the link quality. All diagnostic counters are unsigned 32 bit numbers.

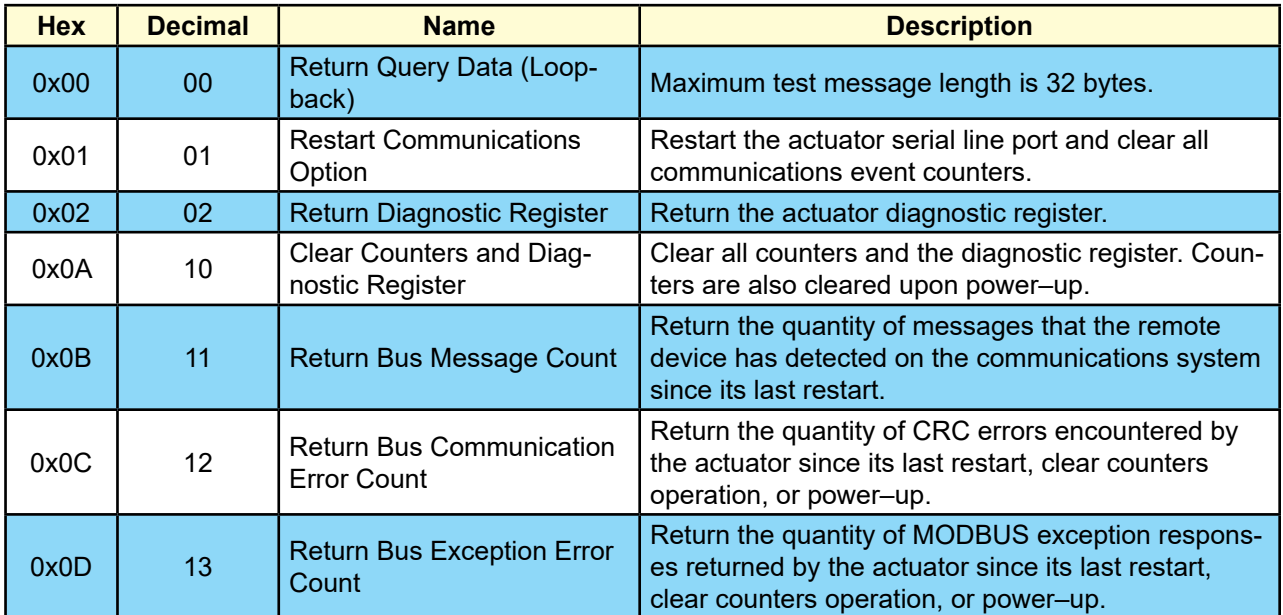

## MODBUS MESSAGE FORMATS

The Diagnostic register has the following format:

#### **Bitmap 1: Function Code 8 Diagnostic Register (R)**

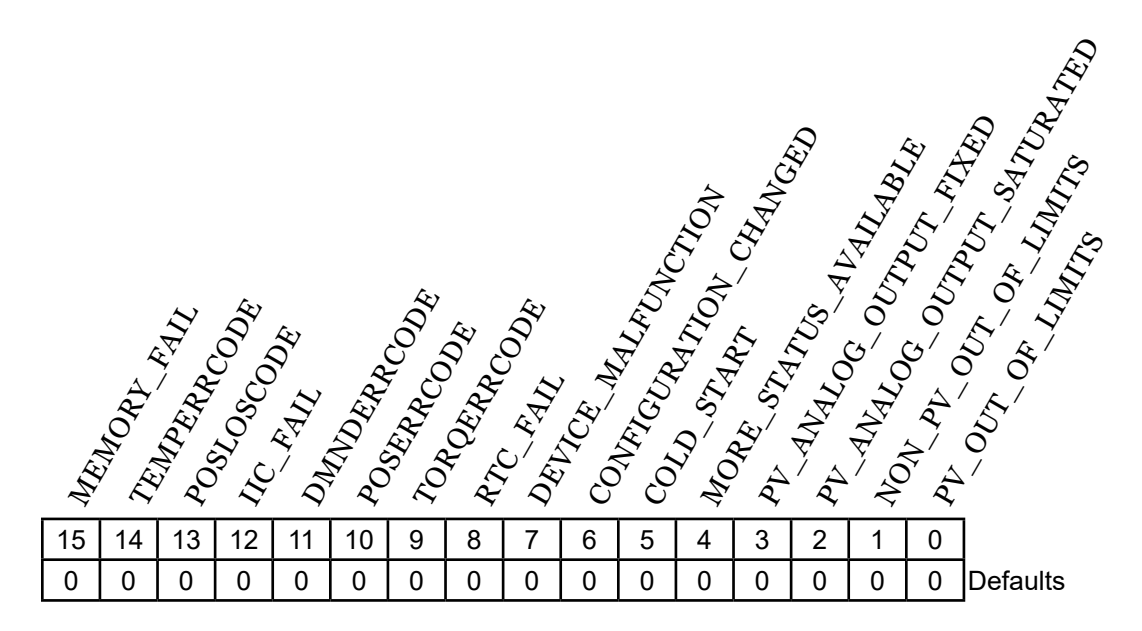

#### **Register Fields**

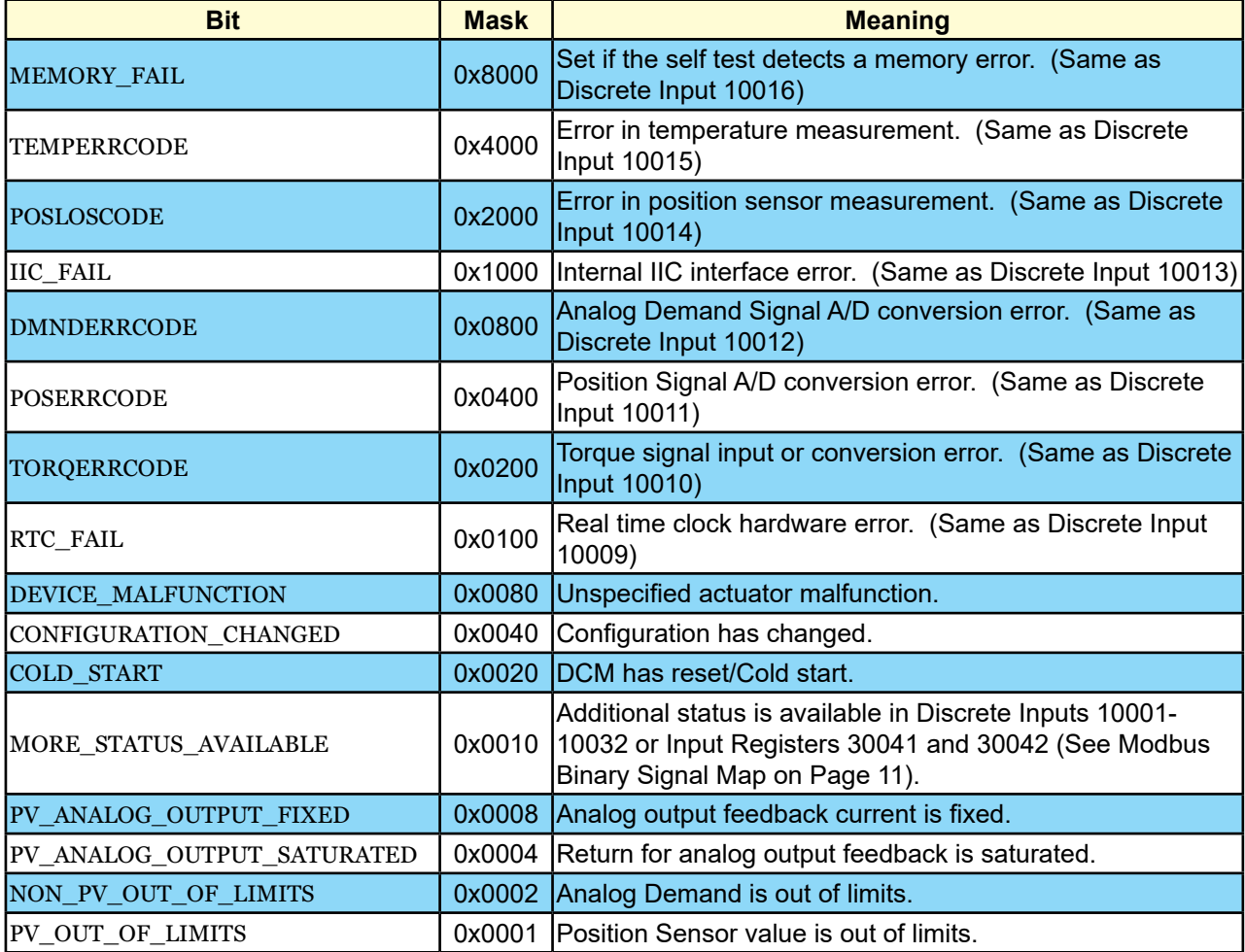

### **Function Code 17 Message Format**

Function Code 17 is used by control systems to identify server devices. Unlike other Modbus RTU messages, the results from this function are ASCII. The format of the response is:

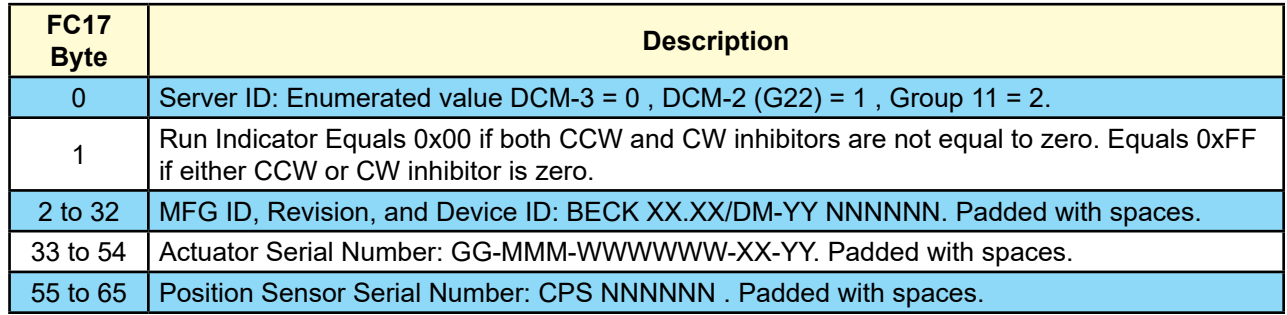

### **Process Variable Data Formats**

#### *Scaled Integer Register Set*

The Scaled Integer Register Set represents a 0% to 100% of full scale value for the position, setpoint or torque process variables using a 16 bit signed integer. To support the many numeric scaling formats used in industry, direct emulation of the most popular set of typical actuator interfaces have been provided for.

The following input (read only) registers are part of this register set:

- Position (position scaled at Register 30008)
- Torque (torque\_scaled at Register 30009)

The following holding (read/write) registers are part of this set:

- Demand (demand\_scaled at Register 40007)
- Scaling Type (scaling\_type at Register 40006)

To set the type of scaling, the scaling type parameter (scaling\_type) can be set using:

- The "modscaling" Beck command.
- The "scaling\_type" (40006) holding register via function code 6 or 16.

See the description of the "modscaling" Beck command for the details on configuring this parameter.

#### *Floating Point Register Set*

IEEE-754 is the standard used to define the format of a floating point number. The Beck Modbus actuator provides the following IEEE-754 Floating-Point format register sets:

- Demand (Registers 40001 and 40002)
- Position (Registers 30001 and 30002)
- Torque (Registers 30004 and 30005)

All units are in percent and represent percentage of full scale value. Note floating-point holding registers are grouped as a protected Modbus holding register set.

#### **Floating Point Byte Order**

While the IEEE-754 standard defines the floating point numeric format, it does not control how the underlying bytes are stored in a particular system. In computing, the sequence in which bytes are arranged to make up a larger component is called endianness. While Modbus appears to be natively "big endian", there is no assurance that a control system will assemble the 4 floating point bytes received for each process variable in that fashion. To handle systems which are other than "big endian", the Beck Modbus interface provides for 4 different endian formats. Those formats are:

# MODBUS MESSAGE FORMATS

#### **Floating Point Byte Order (cont'd)**

- Endian Type 0: Big Endian.
- Endian Type 1: Middle-Little Endian.
- Endian Type 2: Little Endian.
- Endian Type 3: PDP Endian.

In the example below, the floating point number "123.456" is translated into the 4 different endian formats:

#### Modbus Floating Point Example

## Value 123.456 (0x42F6E979 / Bytes 66,246,233 and 121)

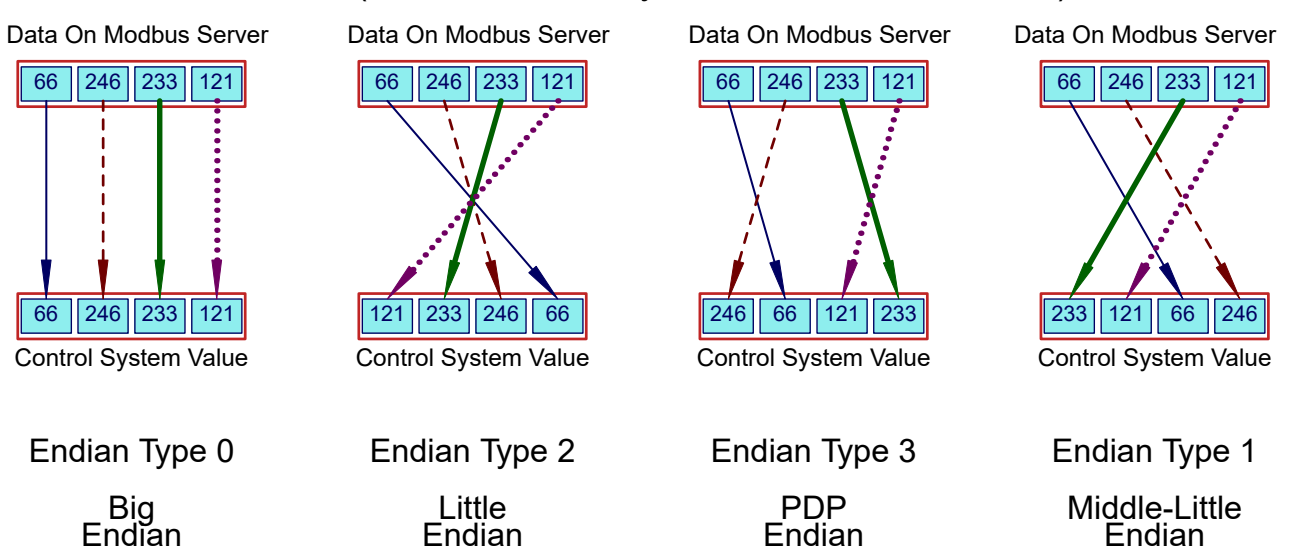

#### **Endian Configuration Options**

Endianness is configurable using the following options:

- The "modendian" Beck Command.
- The endian format Modbus holding register at 40004.

#### **Protected Modbus Holding Register Sets**

Because the basic Modbus data unit is 16 bits, certain parameters that exceed that size are made up of more than one register. If only one of the registers were updated, it would be possible to corrupt the underlying parameter by mating two unrelated pieces of a larger data item. The Beck Modbus interface provides for protection against this possibility by implementing the following restrictions for multi-register Modbus parameters:

- Contiguous Write Restrictions: All registers in a set must be written in contiguous Modbus transactions in any order.
- Timing Restrictions: All registers in a set must be written within a certain time window or the value will be rejected.

Register sets of this type are called Protected Modbus Holding Register Sets. These sets are shown on the next page.

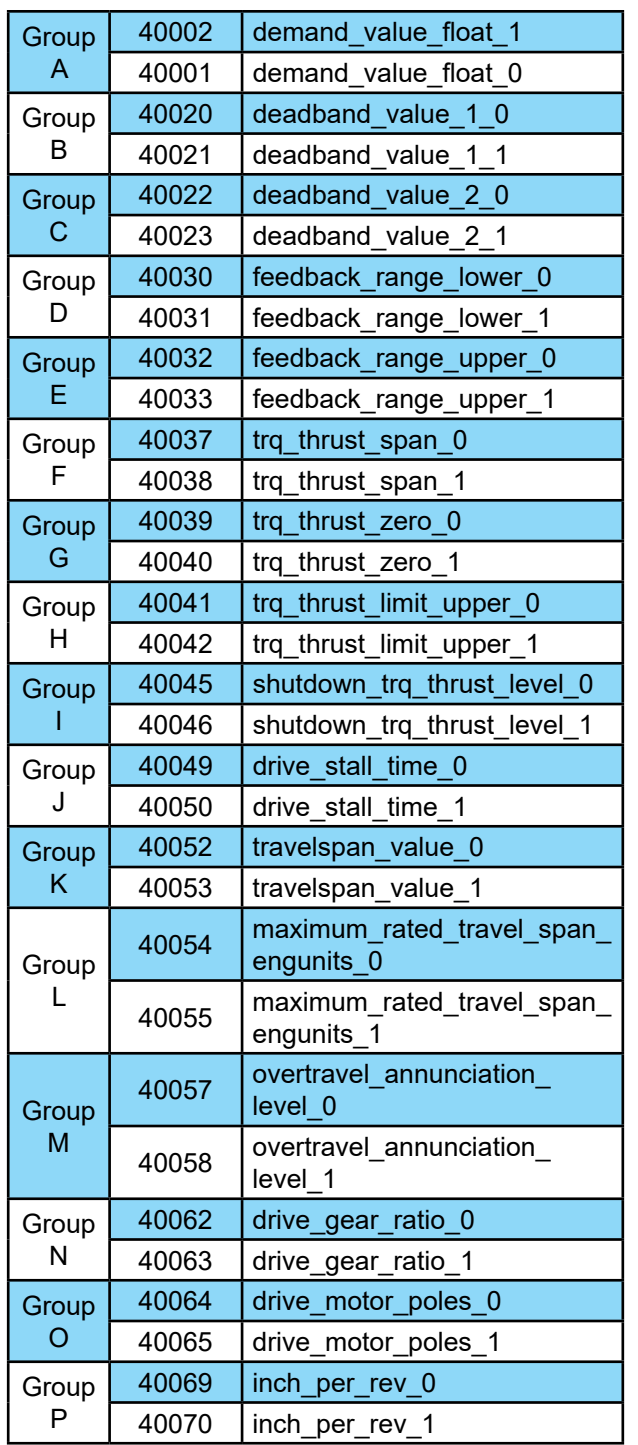

#### *String Register Format*

Multiple Modbus registers are also be used to transfer strings. The order of string transfer is independent of the floating point endian format parameter at Register 40004. Strings are mapped to consecutive Modbus registers beginning with the first register in the dataset. The first register contains the first two characters of the string with the high order byte storing the first character and the low order byte storing the second character. The remaining characters are mapped the same way in the register set. Parameters with odd numbers of bytes are padded with spaces.

#### *Ambient Temperature Format*

Ambient temperature is represented as two 16 bit registers with signed unscaled representation for Celsius and Fahrenheit. The registers are:

- Celsius: ambient\_value\_degc at Register 30032.
- Fahrenheit: ambient\_value\_degf at Register 30033.

The Modbus Parameter Maps that follow describe the Coils, Discrete Inputs, Input Registers and Holding Registers for all Beck products. Where indicated in the "**Note**" column, the following apply:

#### **Parameter Map Notes**

**Note 1:** The indicated parameter may be available if optional hardware is installed and enabled.

**Note 2:** The Register is a bit array. Not all bits will be active for this model (see the Modbus Binary Signal Map on page 12).

### **COIL PARAMETER MAP**

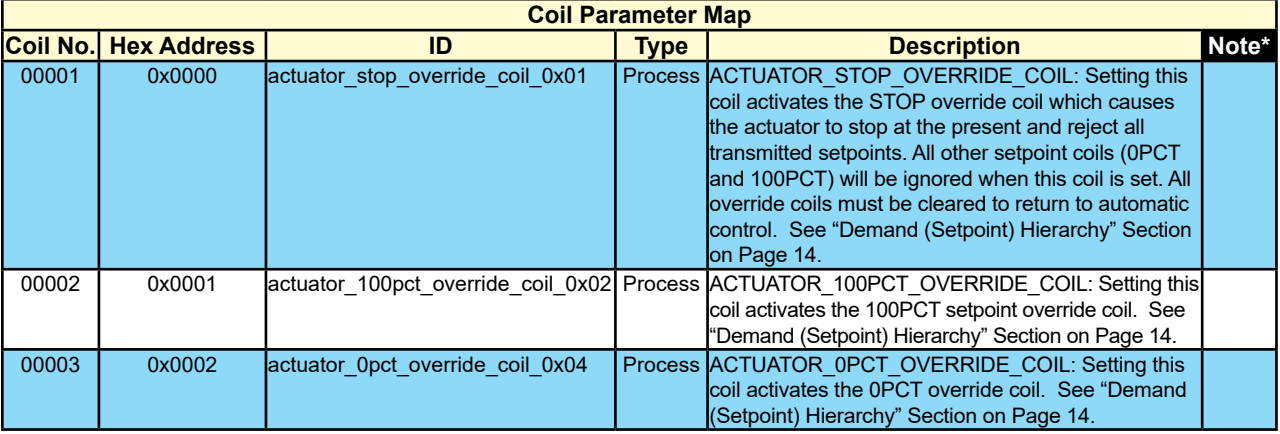

*\*See above for "Note" column description.*

## **DISCRETE INPUT PARAMETER MAP**

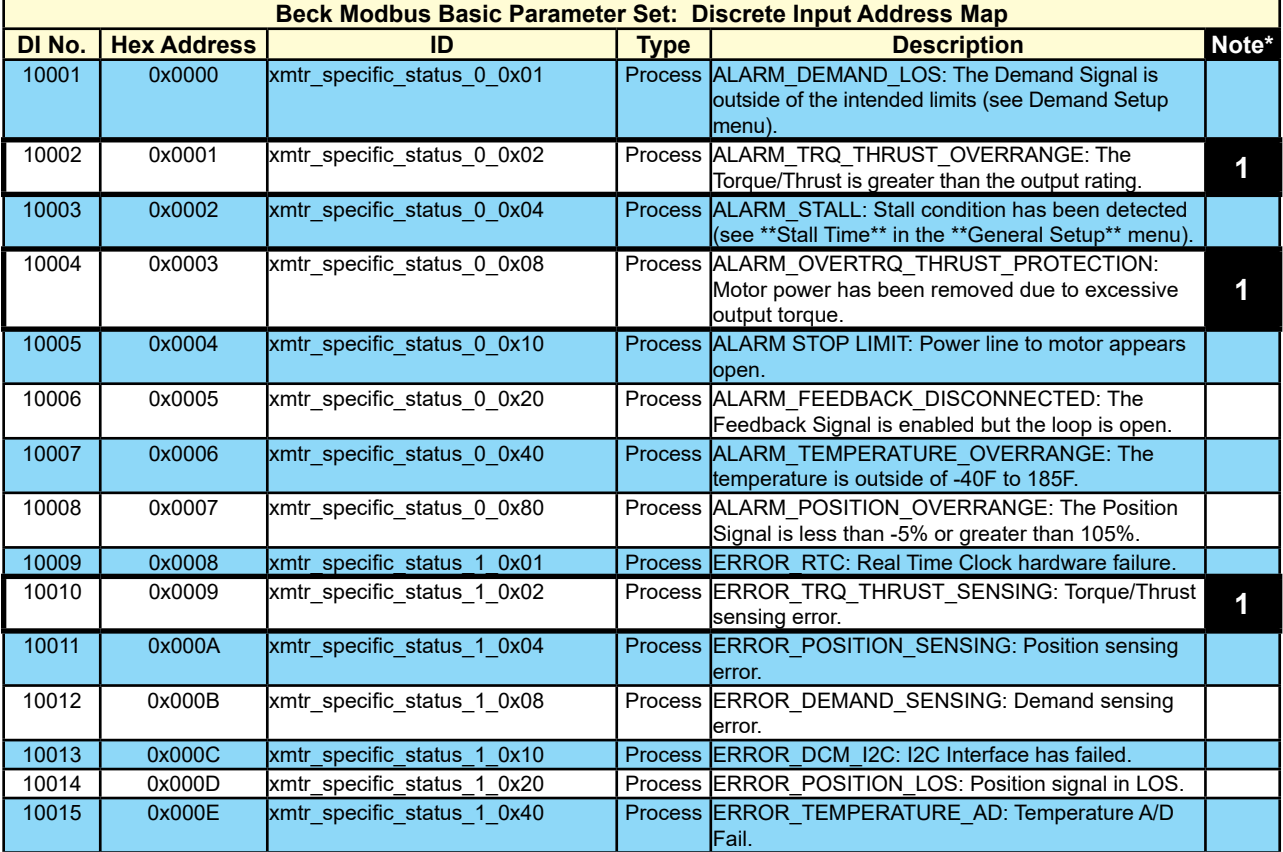

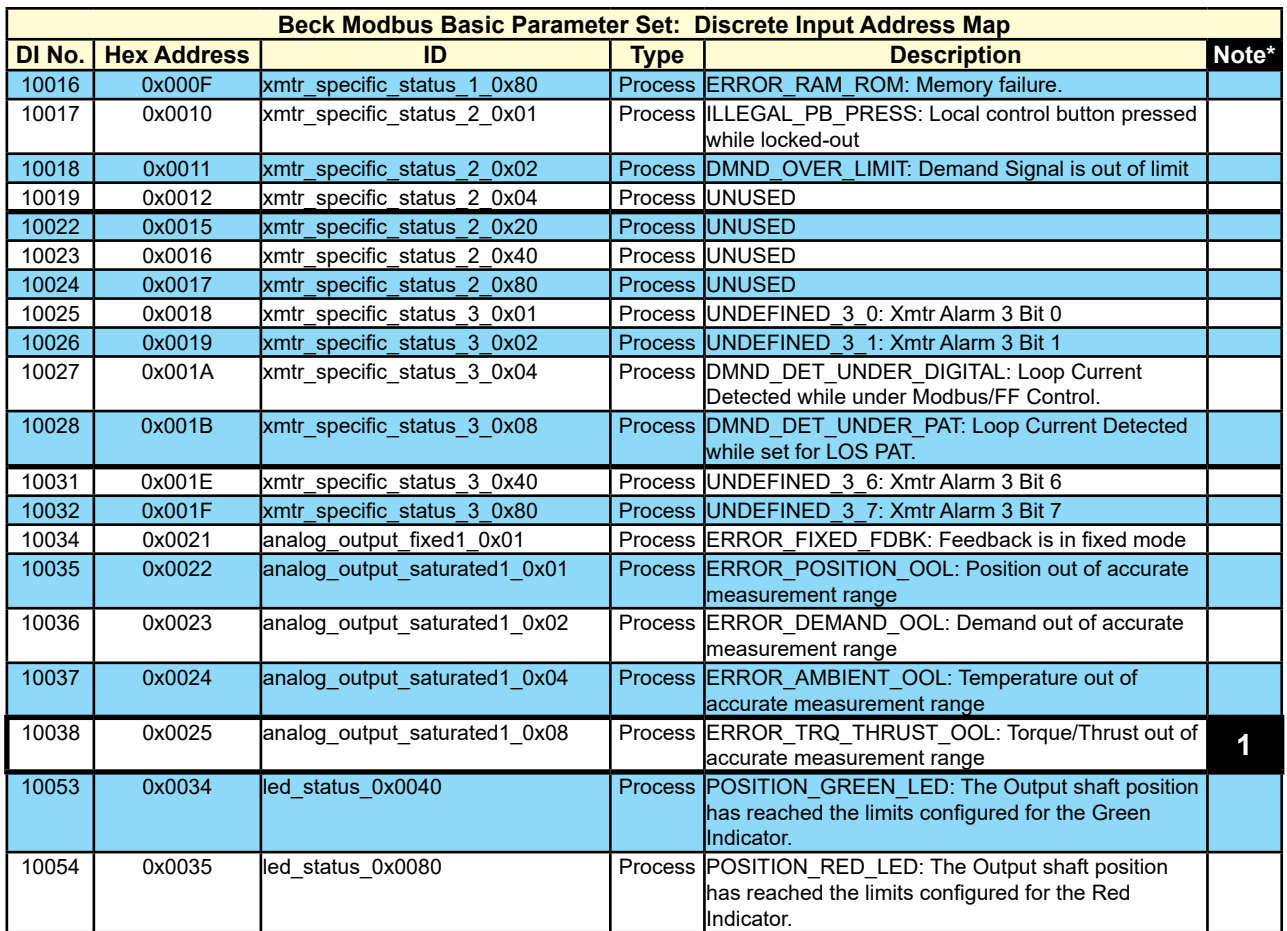

## **INPUT REGISTER PARAMETER MAP**

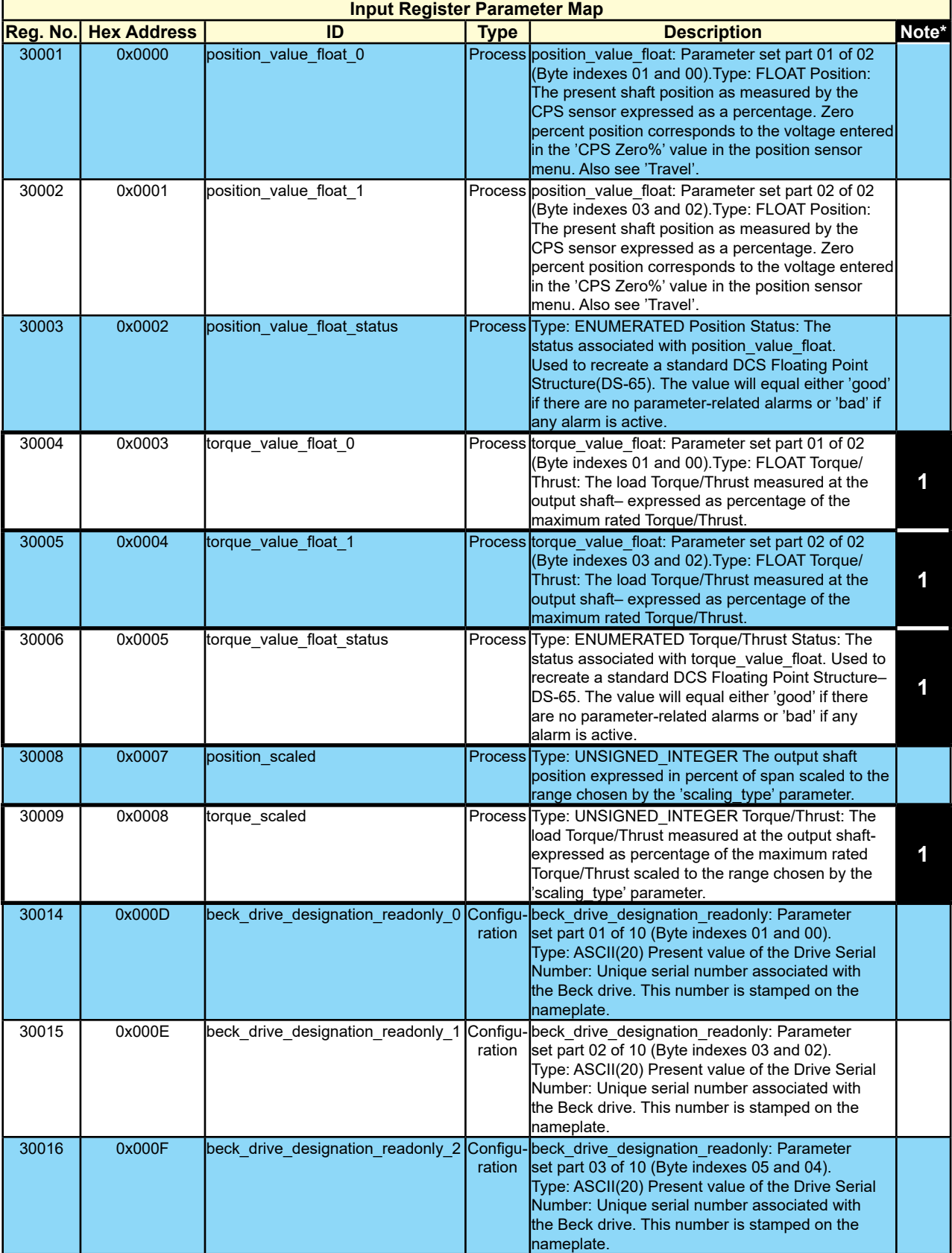

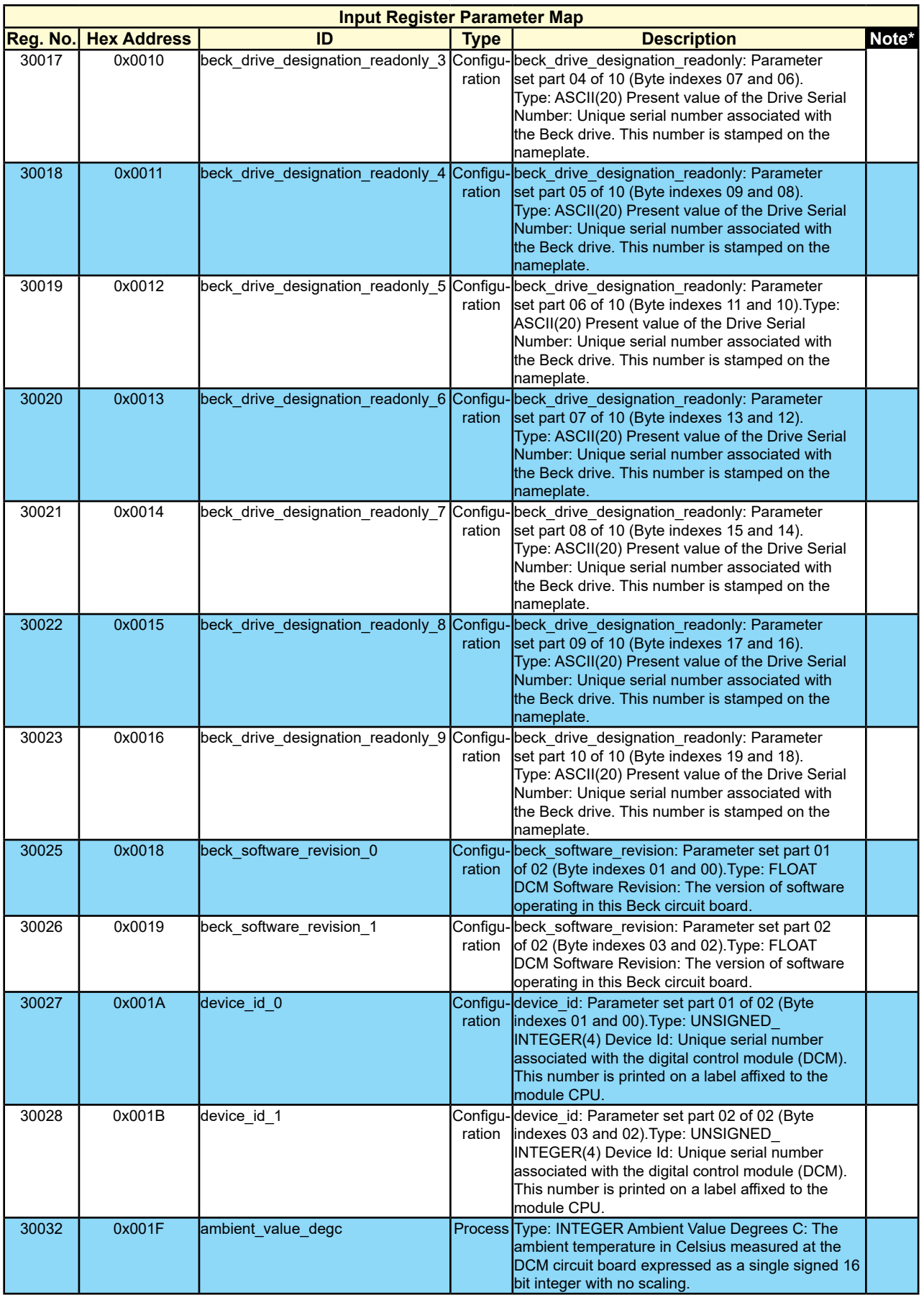

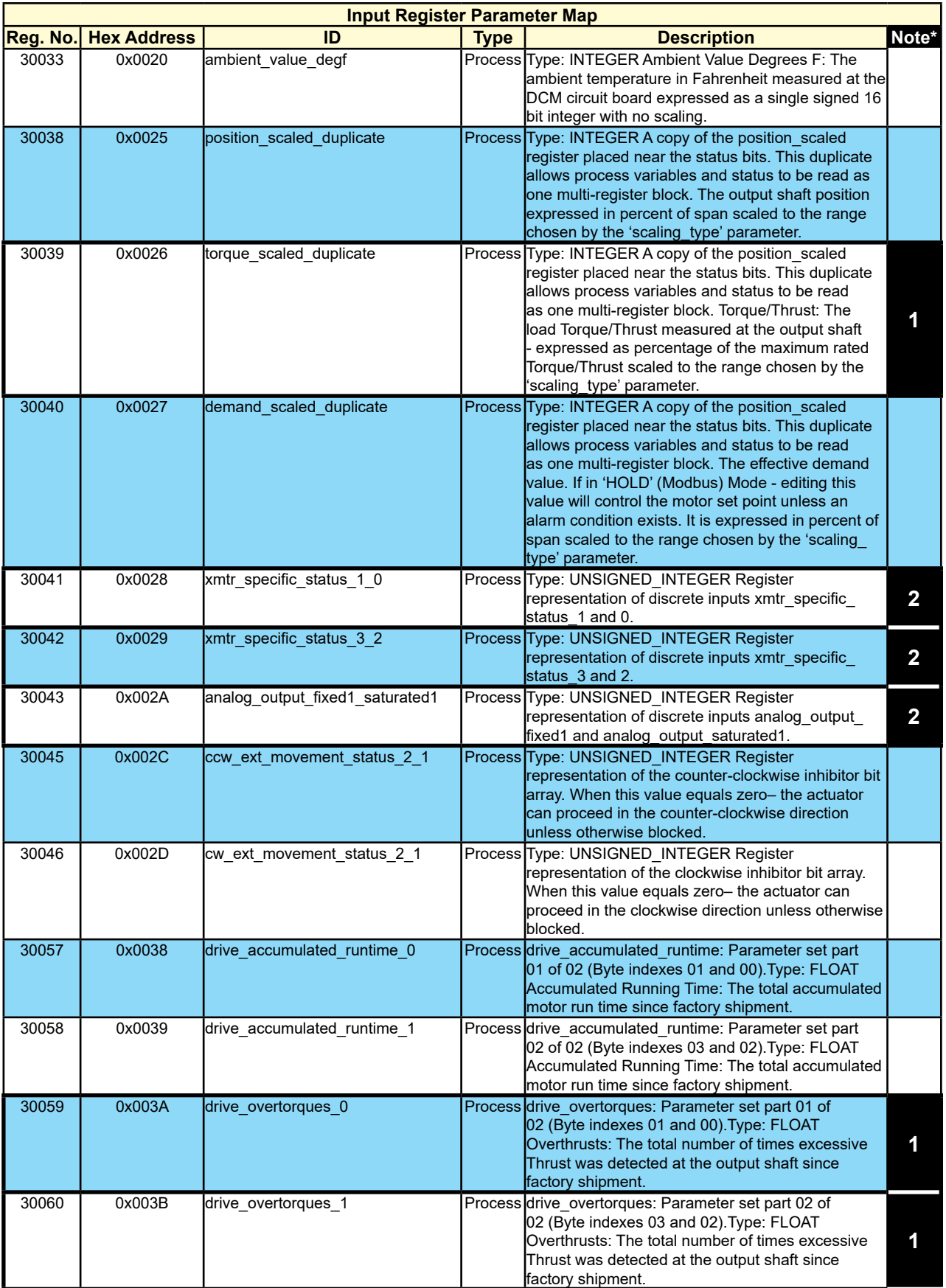

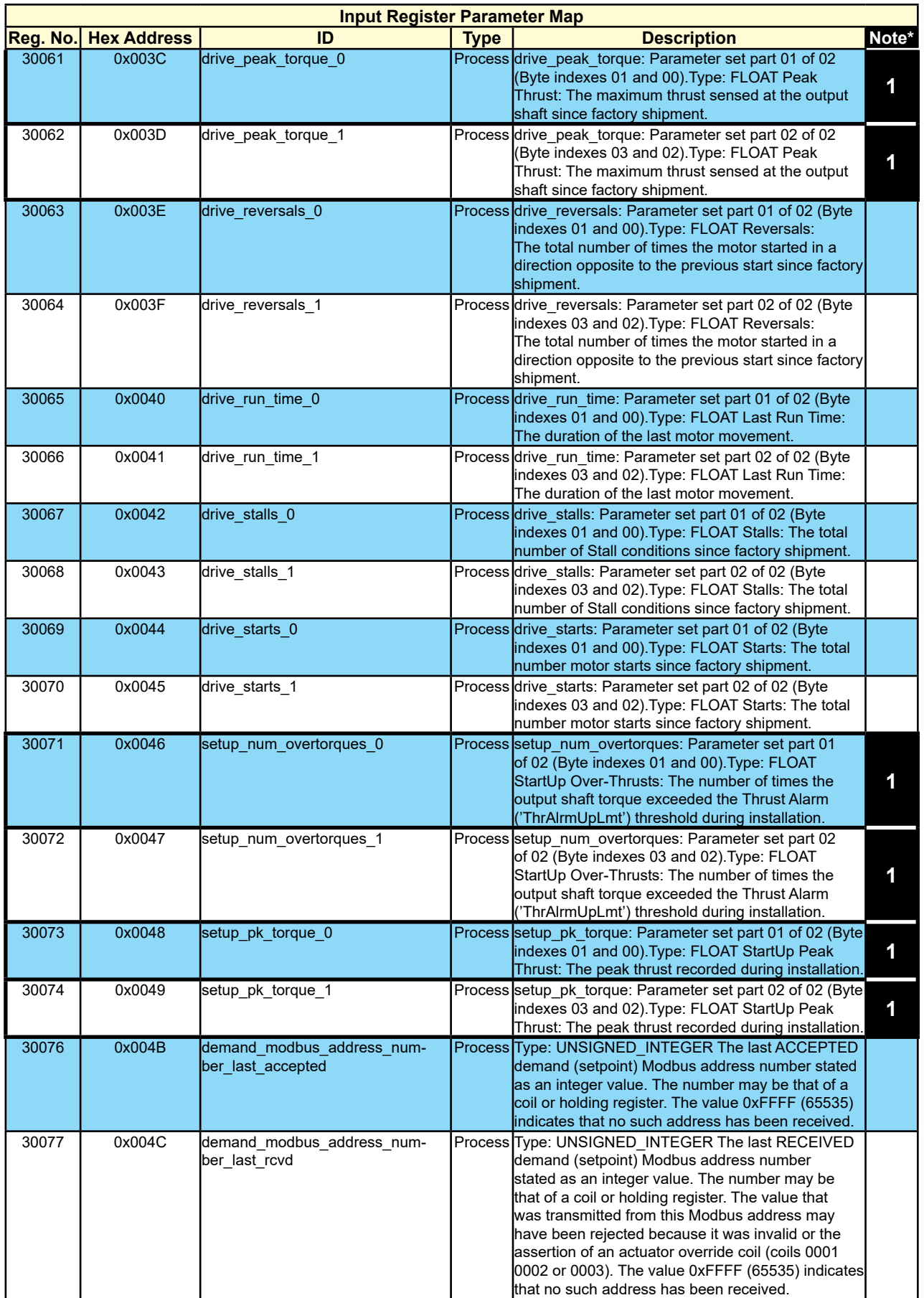

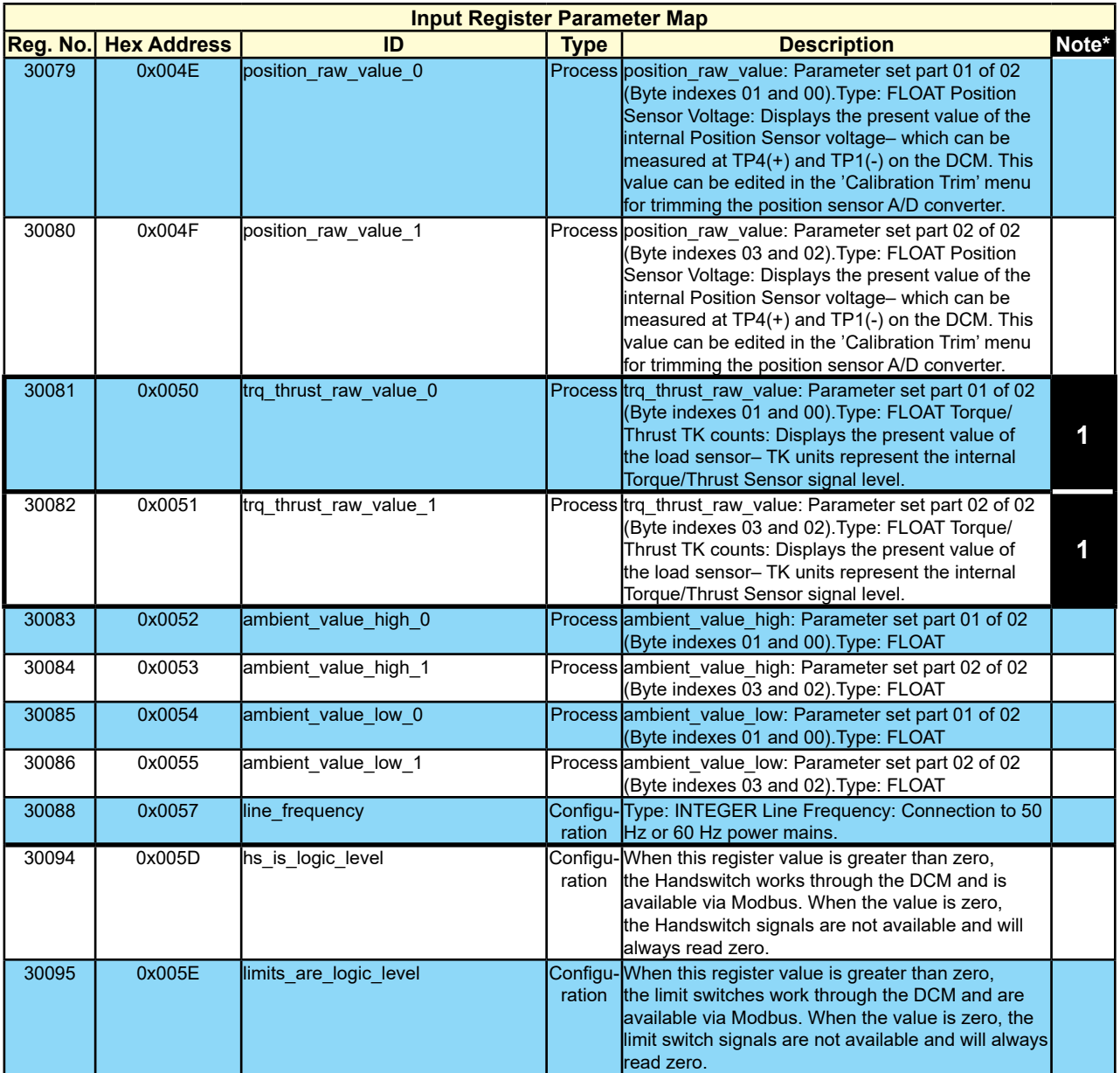

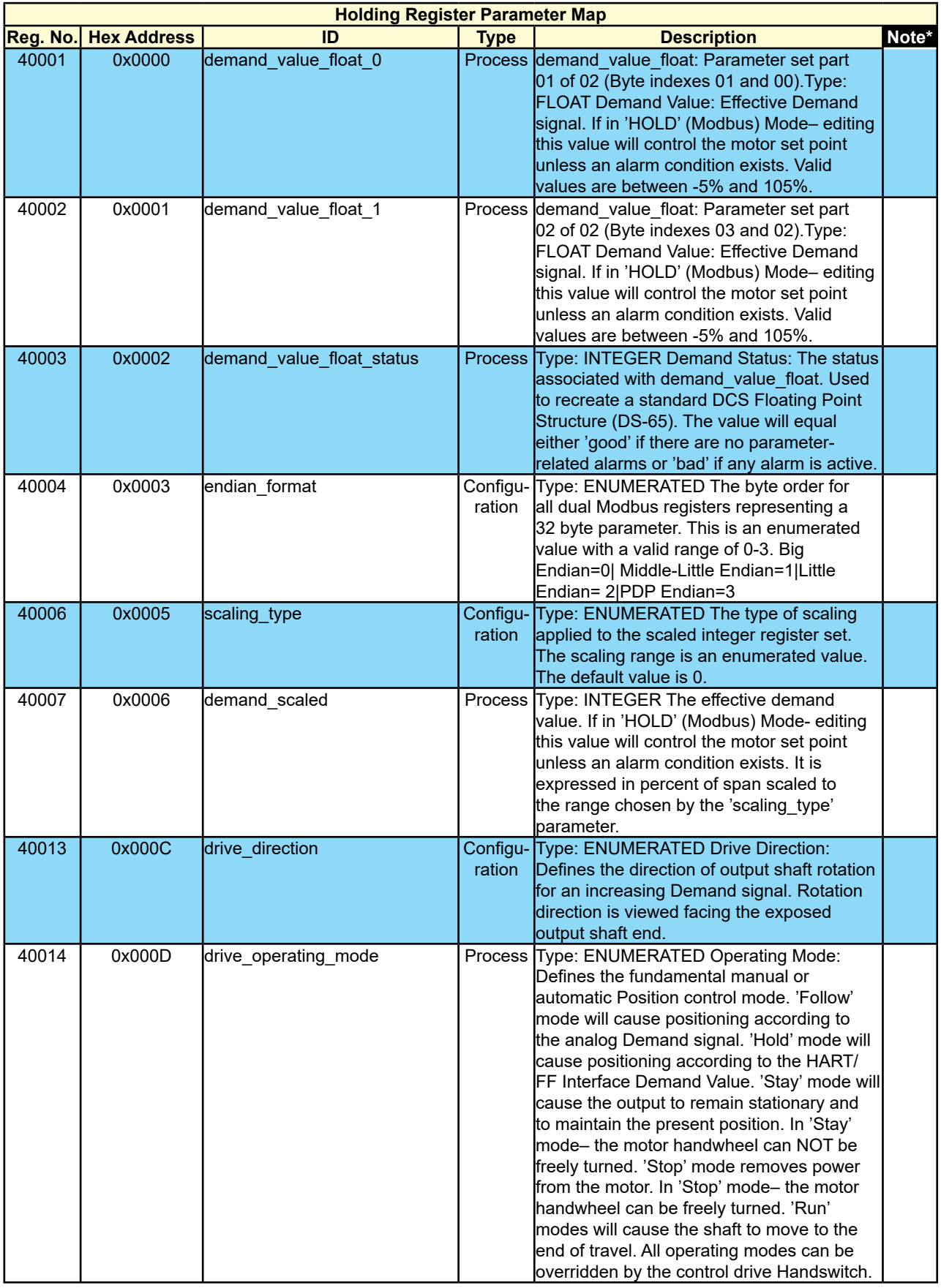

## **HOLDING REGISTER PARAMETER MAP**

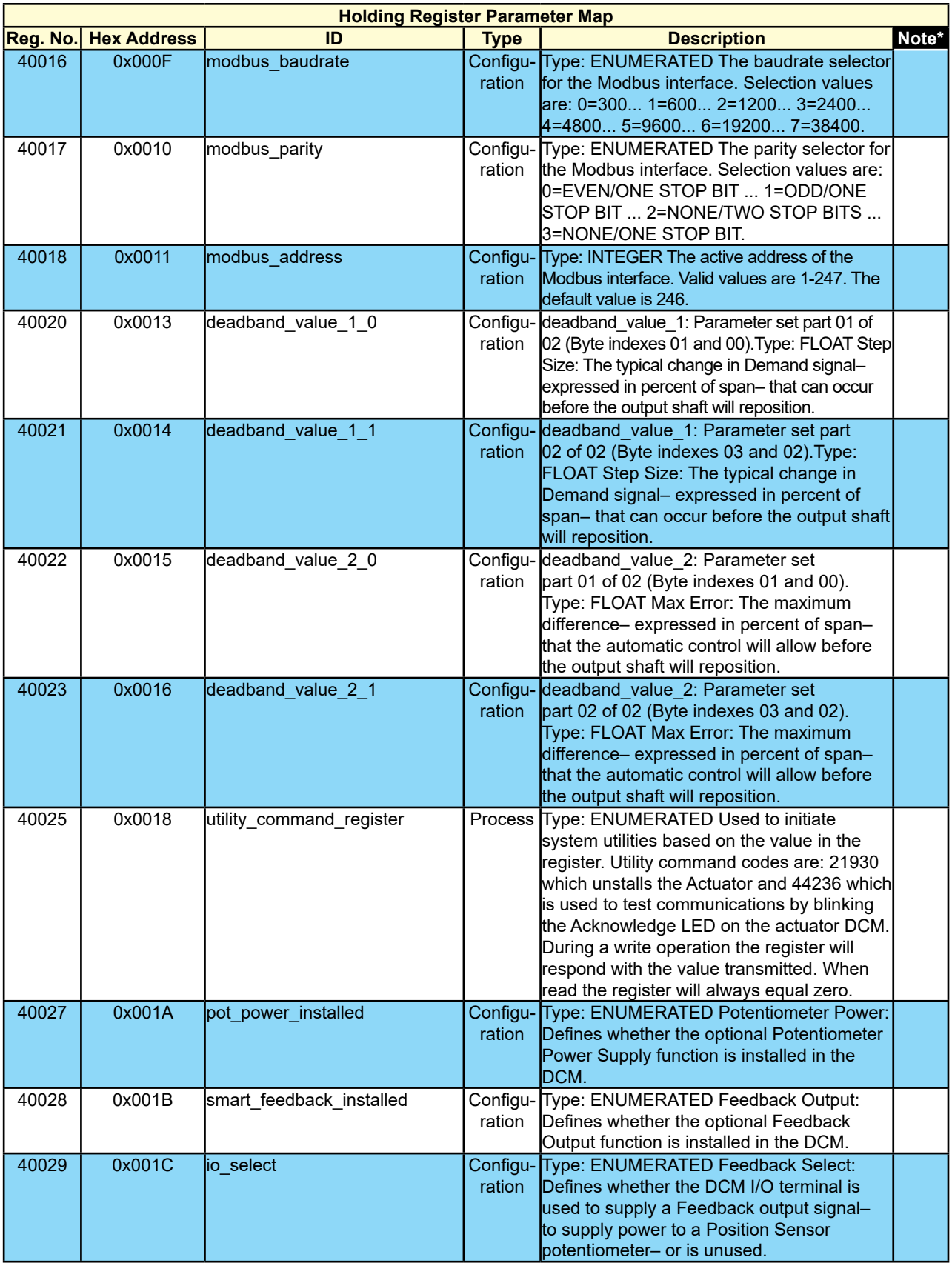

| <b>Holding Register Parameter Map</b> |                    |                             |                    |                                                                                                    |       |
|---------------------------------------|--------------------|-----------------------------|--------------------|----------------------------------------------------------------------------------------------------|-------|
| Reg. No.                              | <b>Hex Address</b> | ID                          | <b>Type</b>        | <b>Description</b>                                                                                                    | Note* |
| 40030                                 | 0x001D             | feedback range lower 0      | Configu-<br>ration | feedback_range_lower: Parameter set<br>part 01 of 02 (Byte indexes 01 and 00).<br>Type: FLOAT Feedback Range Lower: The<br>value of the feedback signal- in mA- that<br>corresponds to a 0% output shaft position.<br>Values can range between 3.0 mA and<br>16.0mA             |       |
| 40031                                 | 0x001E             | feedback_range_lower_1      | Configu-<br>ration | feedback_range_lower: Parameter set<br>part 02 of 02 (Byte indexes 03 and 02).<br>Type: FLOAT Feedback Range Lower: The<br>value of the feedback signal- in mA- that<br>corresponds to a 0% output shaft position.<br>Values can range between 3.0 mA and<br>16.0mA             |       |
| 40032                                 | 0x001F             | feedback_range_upper_0      | ration             | Configu- feedback_range_upper: Parameter set<br>part 01 of 02 (Byte indexes 01 and 00).<br>Type: FLOAT Feedback Range Upper:<br>The value of the feedback signal- in mA-<br>that corresponds to a 100% output shaft<br>position. Values can range between 7.0mA<br>and 21.0mA   |       |
| 40033                                 | 0x0020             | feedback_range_upper_1      | Configu-<br>ration | feedback_range_upper: Parameter set<br>part 02 of 02 (Byte indexes 03 and 02).<br>Type: FLOAT Feedback Range Upper:<br>The value of the feedback signal- in mA-<br>that corresponds to a 100% output shaft<br>position. Values can range between 7.0mA<br>and 21.0mA            |       |
| 40035                                 | 0x0022             | trq_thrust_sensor_installed | Configu-<br>ration | Type: ENUMERATED Thrust Sensor:<br>Defines whether the optional Thrust Sensing<br>function is installed in the DCM.                                                                                                    | 1     |
| 40036                                 | 0x0023             | trq_thrust_sensor_enabled   | Configu-<br>ration | Type: ENUMERATED Torque/Thrust<br>Display: Defines whether the optional<br>Torque/Thrust Sensing function is enabled<br>in the DCM. If the actuator does not have a<br>torque/thrust sensor- this feature must be<br>disabled.                                                  | 1     |
| 40037                                 | 0x0024             | trq_thrust_span_0           |                    | Configu-trq_thrust_span: Parameter set part 01 of<br>ration   02 (Byte indexes 01 and 00). Type: FLOAT<br>Torque/Thrust Constant: The value of the<br>load sensor span that corresponds to 100%<br>span. TK units represent the internal Torque/<br>Thrust Sensor signal level. | 1     |
| 40038                                 | 0x0025             | trq thrust span 1           | Configu-<br>ration | trq thrust span: Parameter set part 02 of<br>02 (Byte indexes 03 and 02). Type: FLOAT<br>Torque/Thrust Constant: The value of the<br>load sensor span that corresponds to 100%<br>span. TK units represent the internal Torque/<br>Thrust Sensor signal level.                  | 1     |
| 40039                                 | 0x0026             | trq_thrust_zero_0           | ration             | Configu- trq thrust zero: Parameter set part 01 of<br>02 (Byte indexes 01 and 00). Type: FLOAT<br>Torque/Thrust Null: The value of the load<br>sensor that corresponds to 0%. TK units<br>represent the internal Torque/Thrust Sensor<br>signal level.                          | 1     |

*\*See page 24 for "Note" column description.*

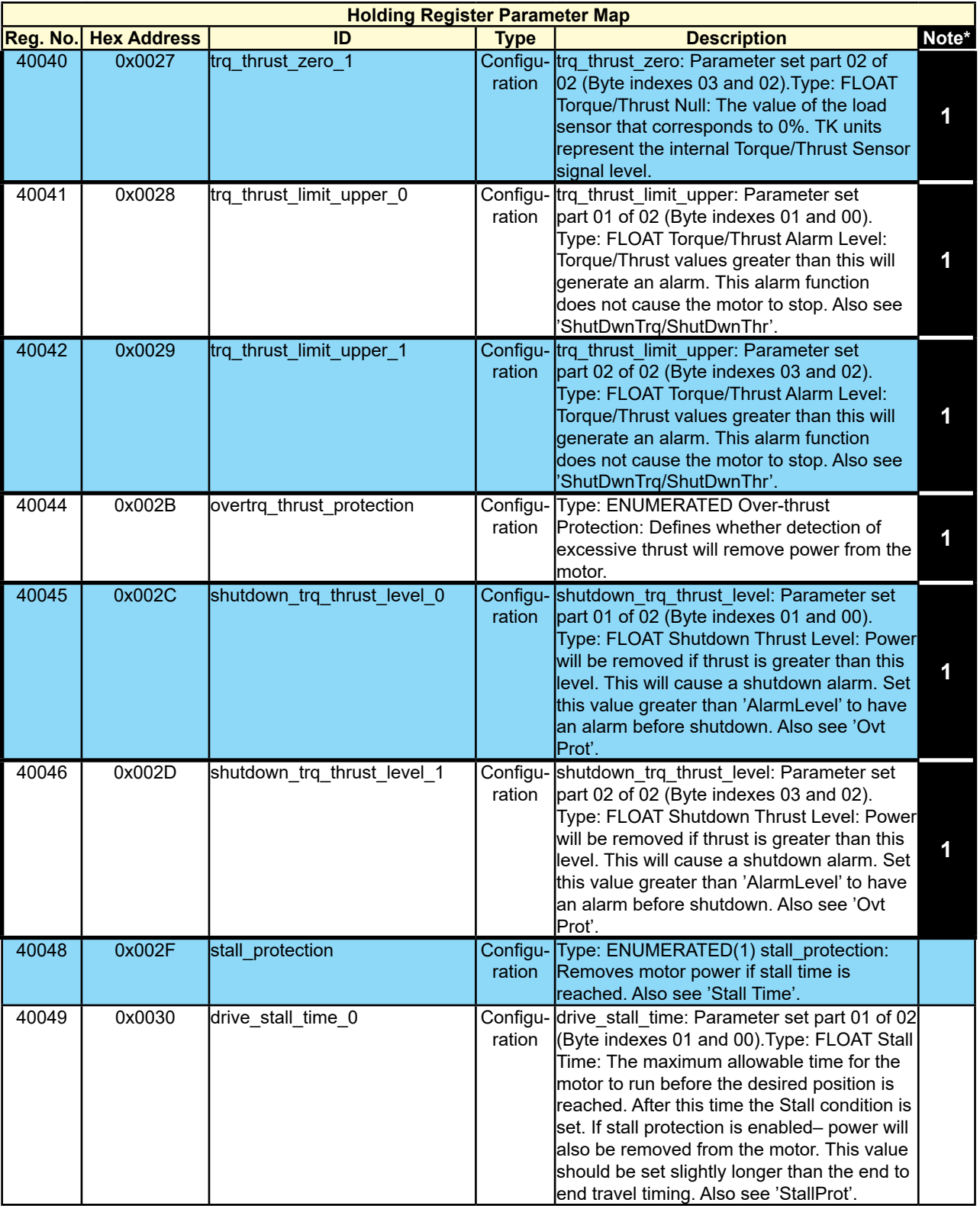

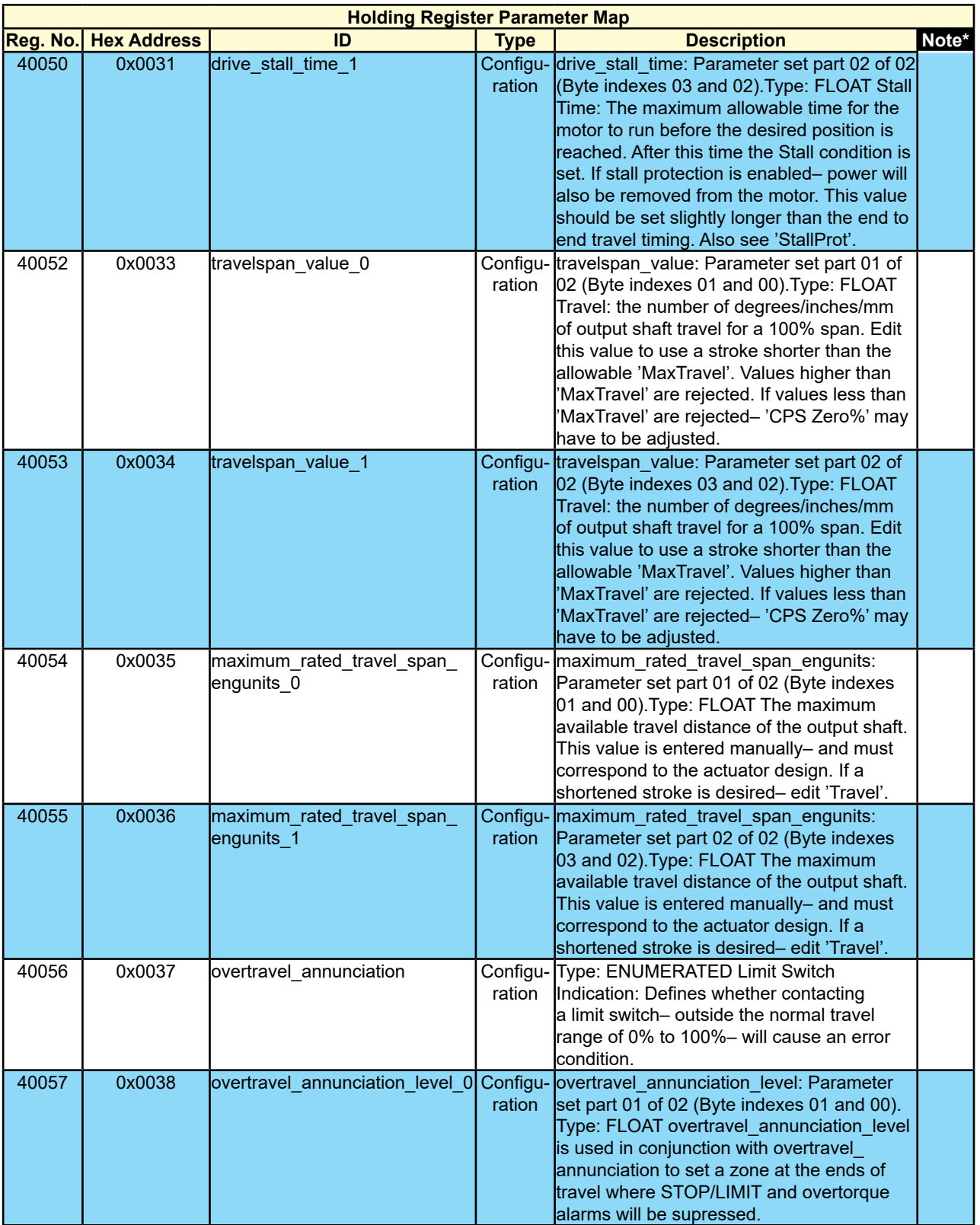

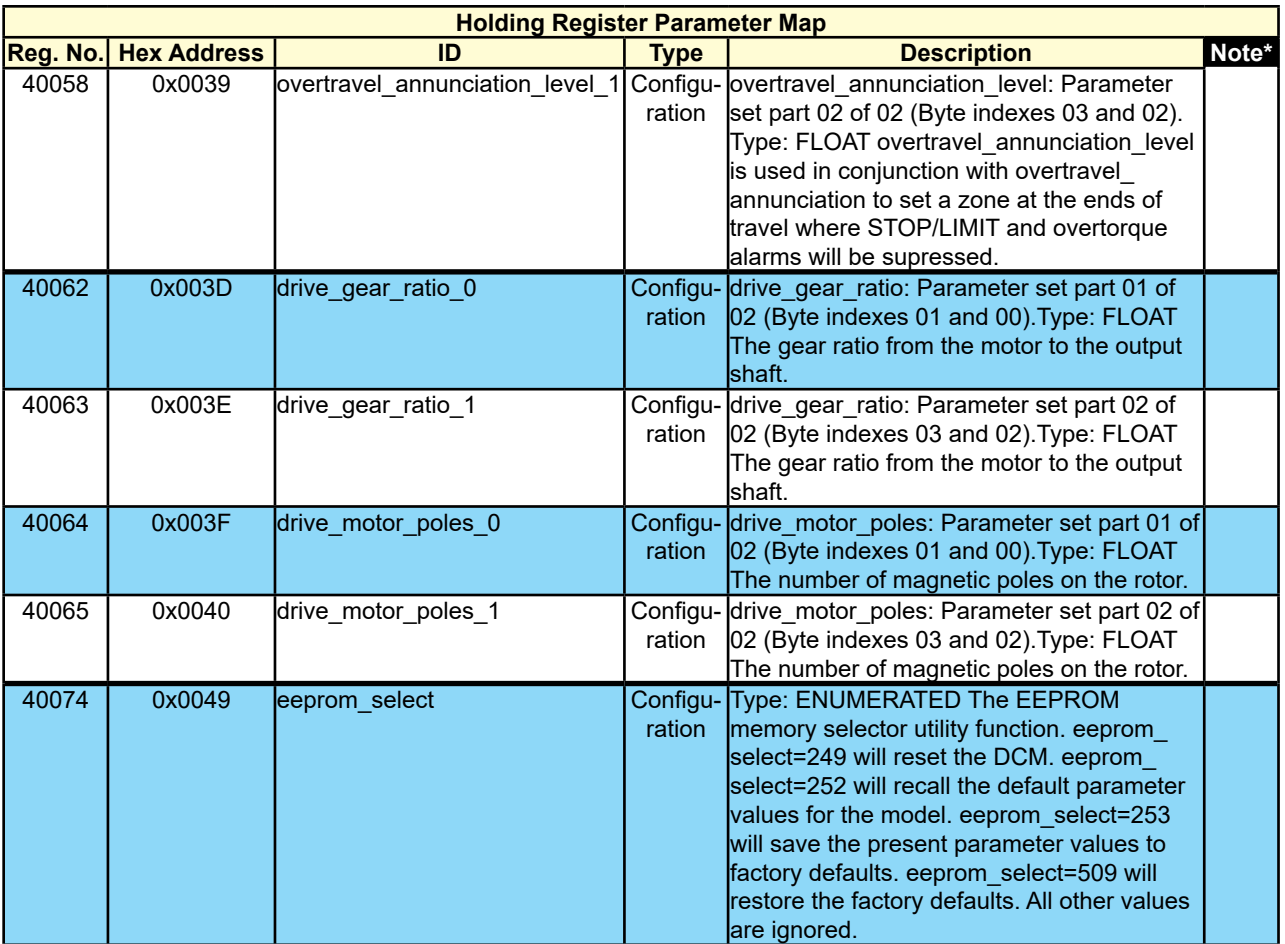

# MODBUS TCP CONFIGURATION

### **Overview**

The Modbus TCP Ethernet Communications Module provides a bridge between modern Ethernet-based control systems and legacy Modbus RTU (RS-485) Beck actuators. The module consists of a stainless steel conduit with the conversion electronics sealed inside. The core conversion module is powered by the Lantronix xPort Modbus TCP-RTU gateway.

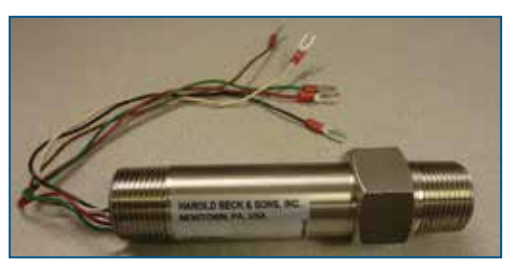

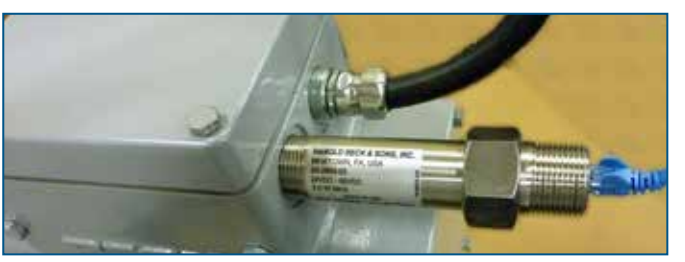

*BECK MODBUS TCP ADAPTER INSTALLED BECK MODBUS TCP ADAPTER*

## **Connections**

One end of the module has wires that are designed to be connected to a Beck Actuator terminal block. This end is screwed into the signal connection conduit entrance. The function of the wires is to provide power to the module and to connect to the actuator Modbus RTU interface.

The wires are connected to the following terminals:

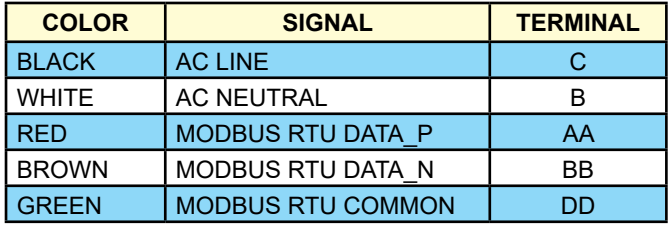

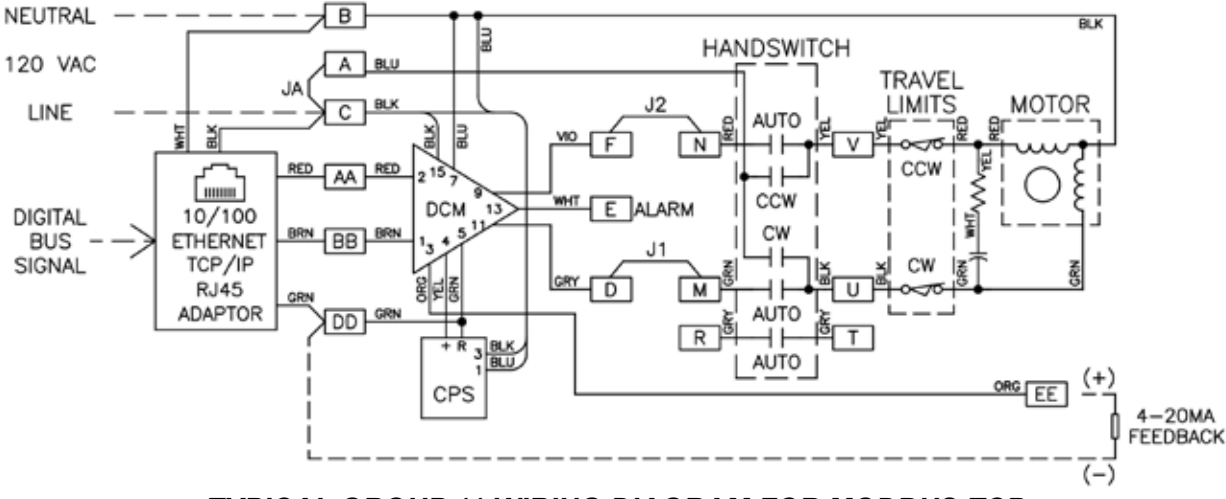

*TYPICAL GROUP 11 WIRING DIAGRAM FOR MODBUS TCP*

The other end of the module that faces away from the actuator has a standard RJ-45 Ethernet connector for the control network connection:

### *RJ-45 ETHERNET CONNECTOR*

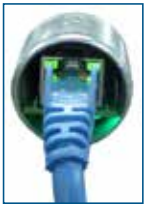

# MODBUS TCP CONFIGURATION

## **Modbus TCP Ethernet Communications Module Setup Overview**

The Modbus TCP Ethernet Communications Module must be configured so that the Modbus RTU side of the module matches the actuator configuration.

## **Standard Configuration Defaults**

Below are the standard configuration defaults for Beck Lantronix Modbus-TCP xPort-05 based products:

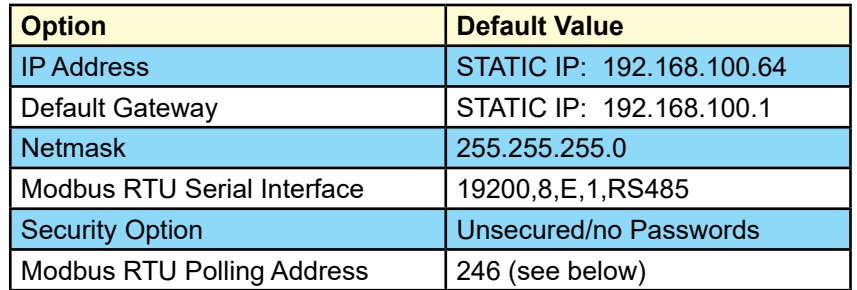

## **Modbus RTU Polling Address**

The Modbus TCP Ethernet Module default configuration is a pass-through gateway which transmits the underlying Modbus message without modification. Consequently, the polling address field in the message must match that of the Group 11 actuator.

The default Modbus RTU polling address of **246** should be used in all Modbus TCP applications so that the same underlying messages can be used for all actuators in the network.

## **Mandatory Configuration Settings**

Each Modbus TCP Module is set at the factory to certain mandatory configuration settings with no changes required by the user.

The mandatory settings required for proper operation are:

- The serial interface *MUST* be set for "**RS485**".
- The "Protocol" *MUST* be configured as "**Modbus/RTU, Server(s) attached**".
- Pin CP1 *MUST* be configured as "**RS\_485 Output Enable, non-inverted**".

### **Network Security**

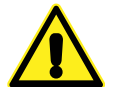

#### WARNING

**This product is intended only for use on properly secured and firewall-protected industrial control system networks.** 

**The Beck Modbus TCP module is based on the Lantronix xPort device. Lantronix recommended best practices for secure operation of this device should be reviewed prior to installation: https://cdn.lantronix.com/wp-content/uploads/pdf/Best-Practices-for-IoT-Device-Security.pdf.** 

**The latest Lantronix security notices are available at: https://www.lantronix.com/support/ security-updates/.**

## **Configuration Password**

According to the **xPort User Guide**, Lantronix recommends that the user should always enable the enhanced password setting and create a strong, sixteen character password.

Some jurisdictions may require that a random password be set prior to actuator shipment. In this case, a printed copy of the password certificate will be shipped with the actuator.

### **Lantronix xPort Information**

Additional documentation on the **Lantronix xPort** is available at: **http://www.lantronix.com**.

The xPort Modbus Protocol User Guide is available at: **http://www.lantronix.com/wp-content/uploads/ pdf/Modbus\_Protocol\_UG\_Rev\_J.pdf**.

The xPort Hardware User guide is available at: **https://cdn.lantronix.com/wp-content/uploads/pdf/ XPort\_UG.pdf**.

### **Modbus TCP Module Configuration Tools**

The Lantronix Modbus-TCP xPort-05 is configured using free software and inexpensive hardware.

#### *Hardware: Ethernet Communications Adapter*

Any standard USB-to-Ethernet adapter can be used to interface to the Lantronix Modbus-TCP xPort-05. Windows device manager should set the interface to an address in the 192.168.100.XX/24 Subnet (NOTE: Address 192.168.100.64 must not be used as the test Ethernet port IP address as this is the default Modbus TCP Adapter device address).

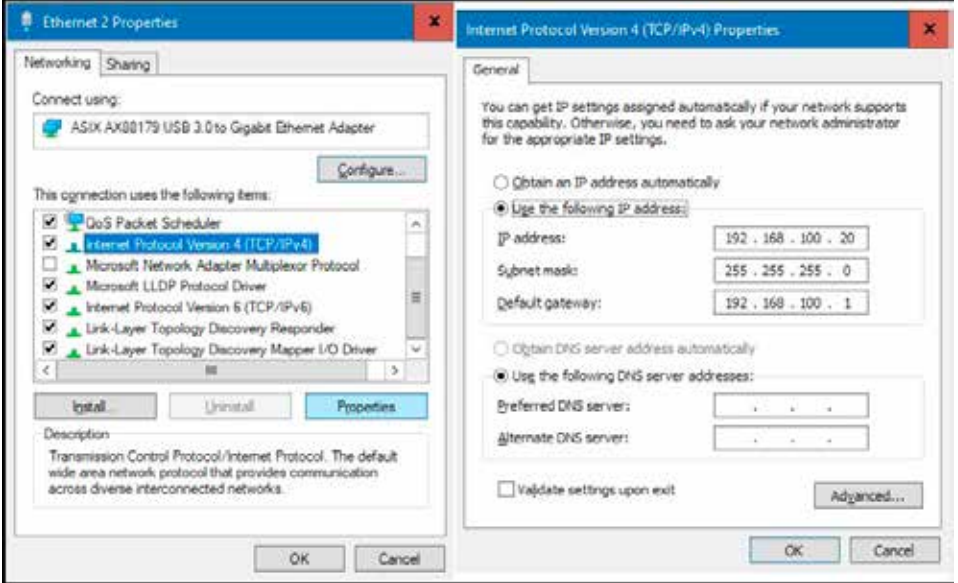

#### *Software: Configuration Tools*

There are two configuration tools available, both of which are free:

#### 1) **Telnet Command (recommended)**:

The Telnet Command is a standard command line utility provided by all operating systems.

2) **Lantronix DeviceInstaller Software (see note below)**:

This is a free windows application from Lantronix which is available at:

**https://www.lantronix.com/products/deviceinstaller/**

 **Note: If using the Lantronix DeviceInstaller Software, ensure the IP address is specified as XXX.XXX.XXX.127 or below**—IP addresses specified as XXX.XXX.XXX.128 or above will generate errors.

\* *Note that the user will need sufficient privileges to configure the USB-to-Ethernet adapter to settings that agree with the Device Under Test.*

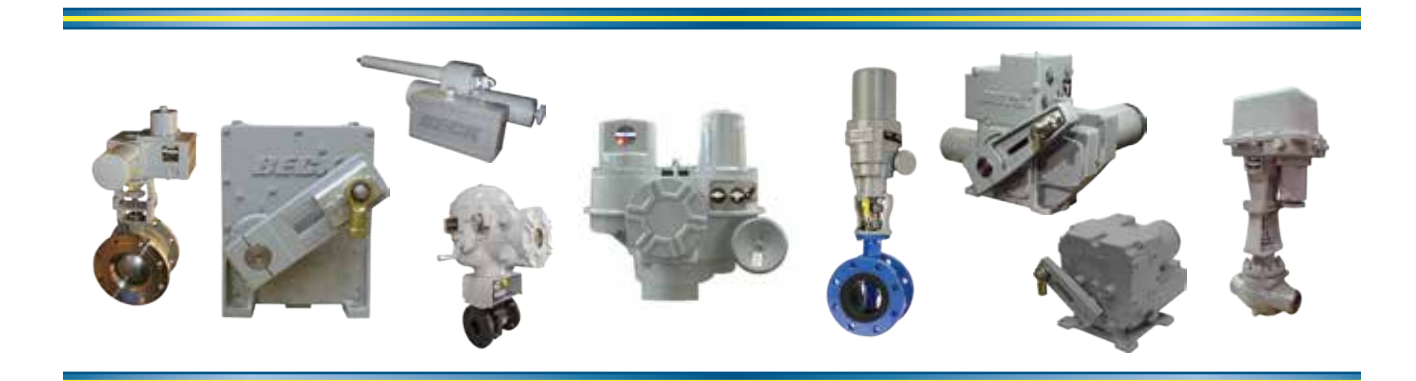

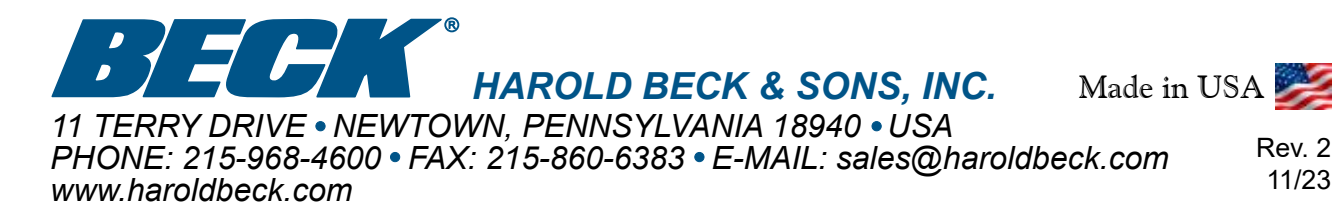